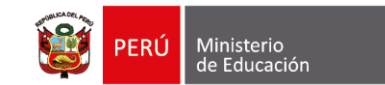

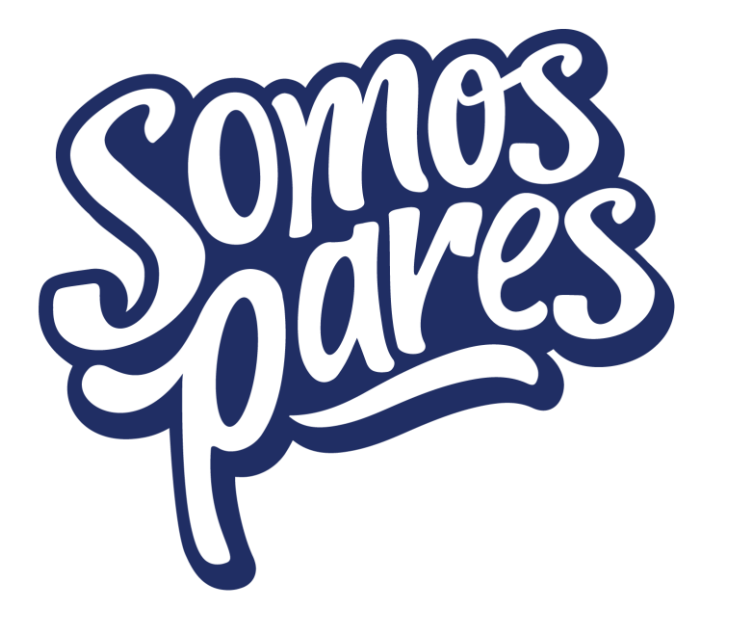

# Estrategia Nacional de **Participación Estudiantil**

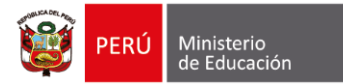

En la escuela Desde la Tutoría y Orientación **Educativa SOMOSPARES** Estrategia nacional de participación estudiatil en las II. EE de educación secundaria "somo pares" Desde las áreas **curriculares** 3

#### Acciones que contempla la estrategia SOMOS PARES

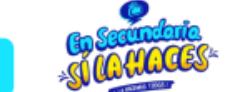

Identifican, profundizan y visibilizan los asuntos públicos.

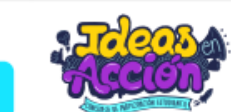

Elaboran, gestionan e implementan proyectos participativos.

#### **MUNICIPIOESCOLAR** (Municipio)

Gestionan, movilizan y eligen democráticamente a sus representantes

#### Contribuye al desarrollo de competencias

- Gestiona responsablemente el ambiente v el espacio.
- Gestiona proyectos de emprendimiento económico y social
- Asume una vida saludable
- Se comunica oralmente en lengua materna
- Crea proyectos desde los lequajes artísticos
- Resuelve problemas de gestión de datos e incertidumbre
- Indaga mediante métodos científicos
- Diseña y construye soluciones tecnológicas para resolver problemas de su entorno.
- Construye su identidad
- Convive y participa democráticamente
- Se desenvuelve en entornos virtuales generados por las tic
- Gestiona su aprendizaje de manera autónoma

**Contribuye al** logro del perfil de egreso de la EBR

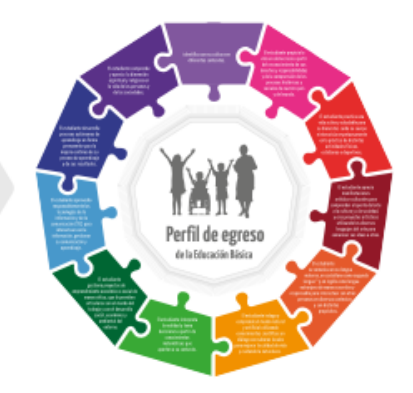

**Los valores y actitudes se encuentran contemplados dentro de los enfoques y competencias del CNEB**

## **Estrategia Nacional de Participación Estudiantil**

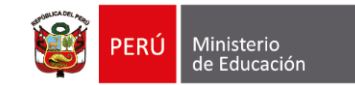

#### • **Objetivo general:**

Fortalecer el desarrollo socioemocional y las competencias vinculadas a la ciudadanía, a través de la implementación de acciones y espacios participativos que involucren a las y los estudiantes adolescentes en la identificación, profundización y abordaje de los asuntos públicos que consideren prioritarios.

- Contribuir al desarrollo de las competencias <sup>y</sup> enfoques presentes en el CNEB.
- Dinamizar la acción participativa <sup>y</sup> la reflexión de las <sup>y</sup> los estudiantes sobre asuntos públicos identificados en su contexto.
- Promover la elaboración de proyectos participativos, vinculados <sup>a</sup> los asuntos públicos priorizados.
- Fortalecer los Municipios Escolares <sup>y</sup> órganos de representación estudiantil.

**Video:** <https://bit.ly/3btZtQG> **Público:** Estudiantes adolescentes del nivel de educación secundaria de las IIEE públicas de la Educación Básica Regular, incluidas las instituciones educativas que implementan modelos de servicios educativos y los Centro de Educación Básica Alternativa del ciclo avanzado.

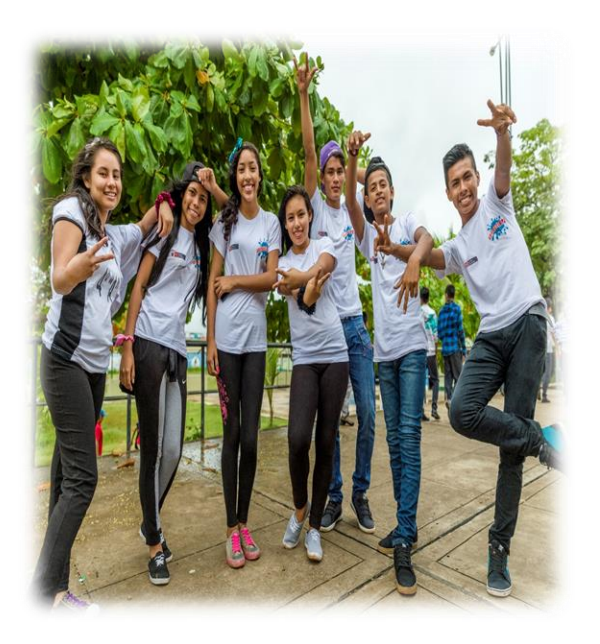

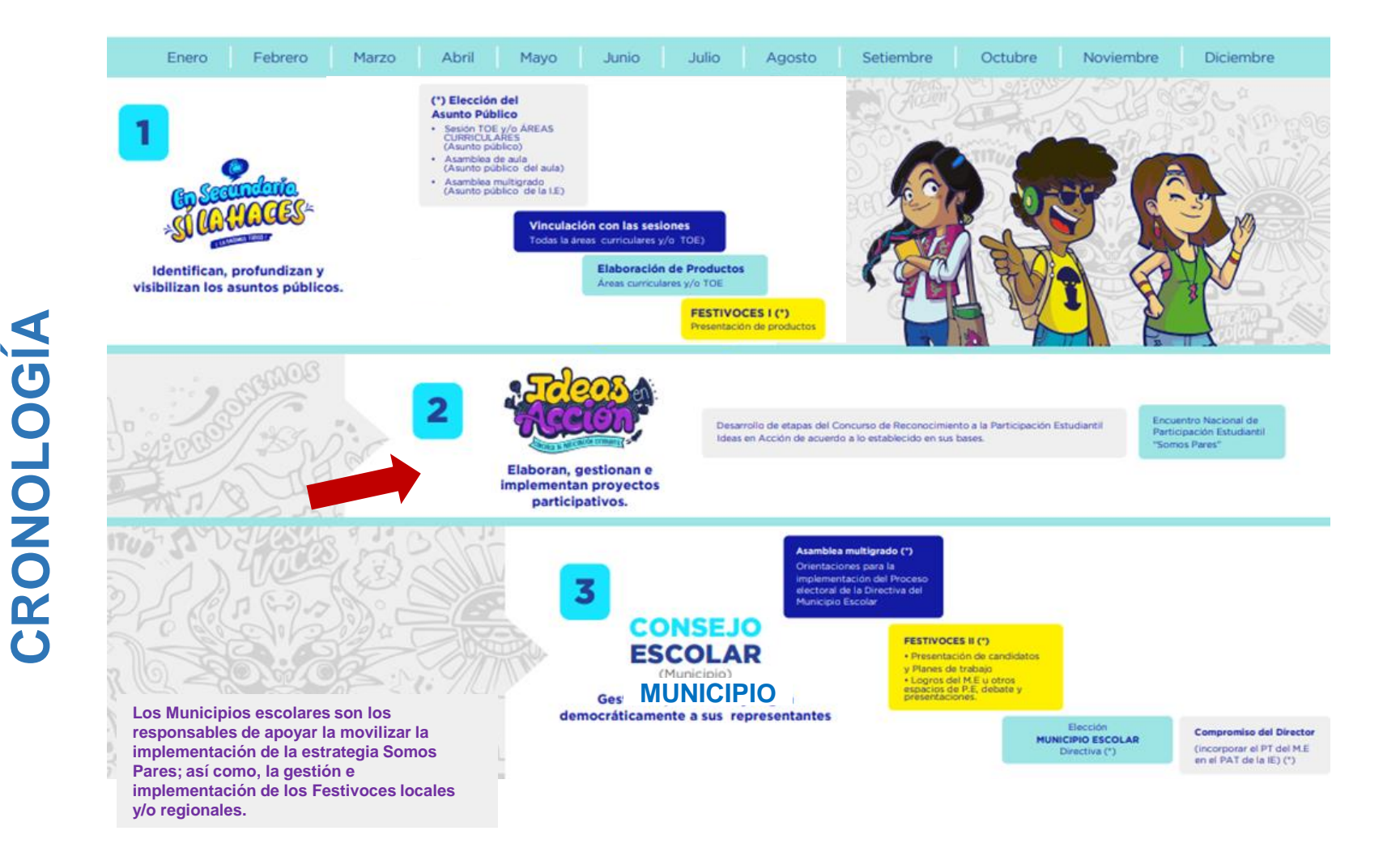

## **Plataformas de soporte – SOMOS PARES**

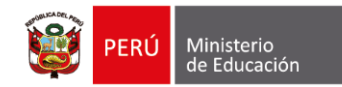

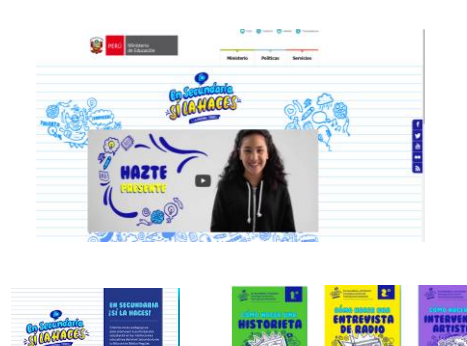

 $\mathbf{z}$ 

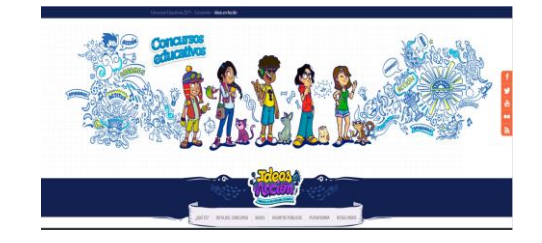

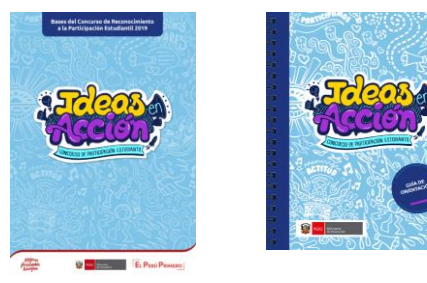

**<http://www.minedu.gob.pe/silahaces/> <http://www.minedu.gob.pe/ideasenaccion/> [http://www.minedu.gob.pe/somospar](http://www.minedu.gob.pe/somospares/municipios-escolares.php)**

#### • **Sí la haces** • **Ideas en Acción:** • **Municipios Escolares:**

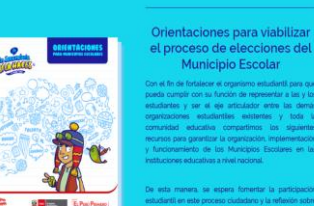

Municipio Escolar tes y cer al ela artimilador entre las demo de los Marininis Fer

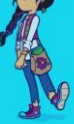

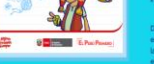

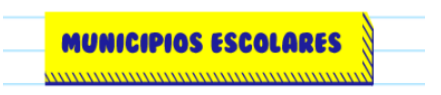

**es/municipios-escolares.php**

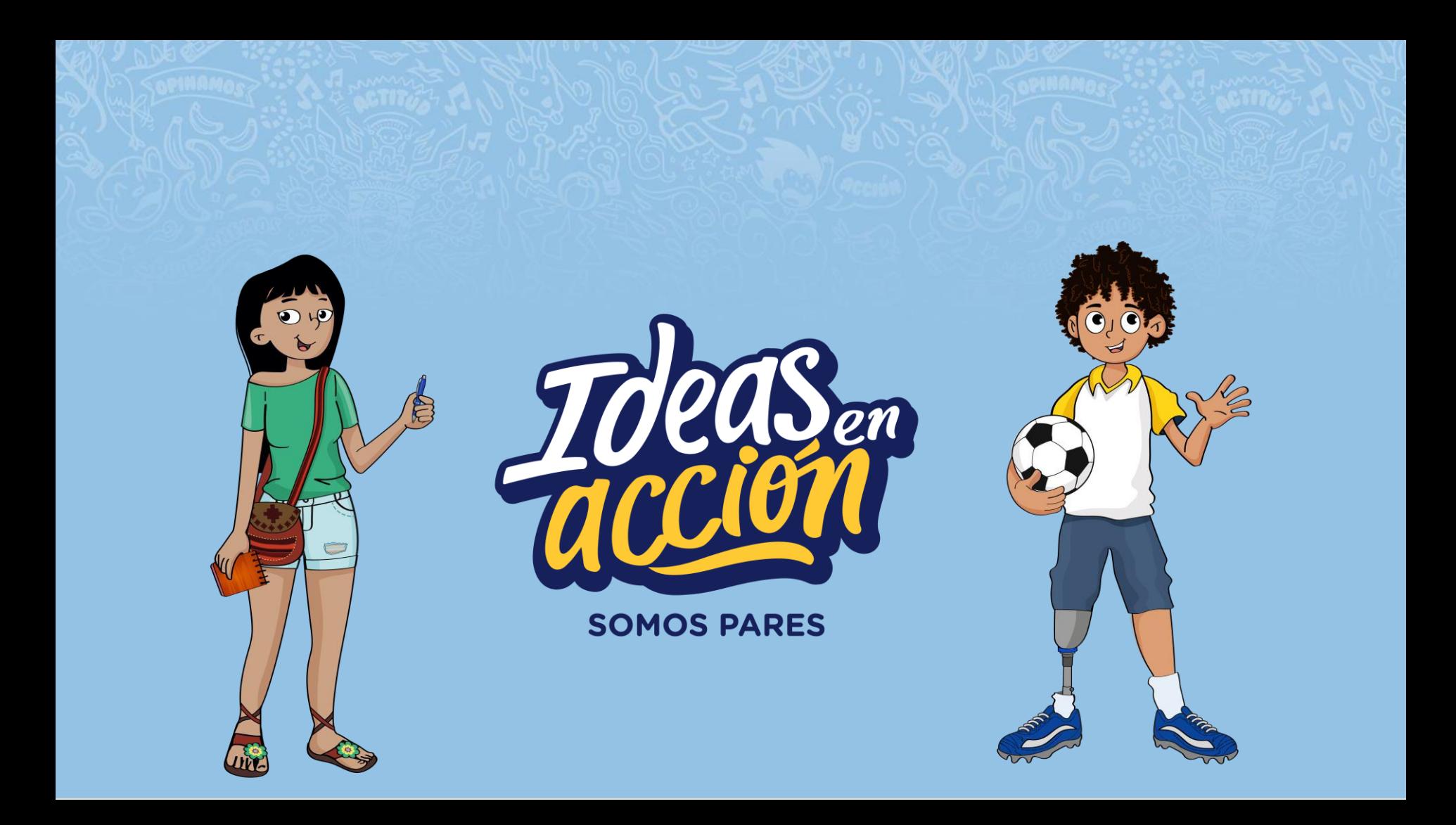

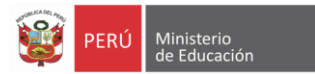

# Y tú, ¿cómo mejorarías<br>tu escuela y comunidad?

Descubre cómo ingresando a: www.minedu.gob.pe/ideasenacción

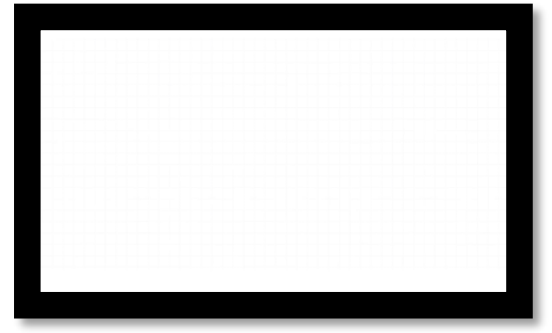

Link video lanzamiento: <https://www.youtube.com/watch?v=LdBioQapZ68&t=12s>

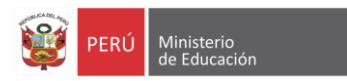

## **Espacios de la plataforma**

#### **ZONA PÚBLICA: ZONA PRIVADA:**

Orientación ¿Qué es?

Ruta del concurso

**Bases** 

Asuntos públicos

Plataforma: inscripción

Selección de proyectos vitrina

#### Resultados

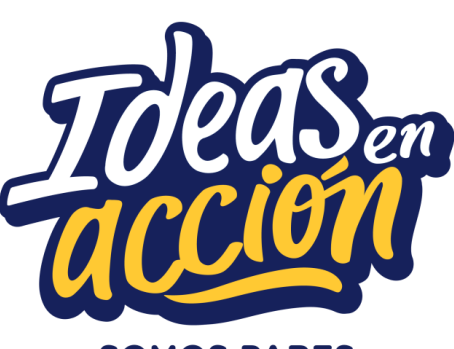

**SOMOS PARES** 

Conformación de equipos

Foros (asuntos públicos y partIcipación)

Generación de proyectos (línea y PDF y link de videos)

Retroalimentación de proyectos entre equipos

Valoración entre equipos ( por asuntos públicos)

Selección de proyectos

## **Concurso de Reconocimiento a la Participación Estudiantil Ideas en Acción**

Las y los docentes y estudiantes que deseen participar en el concurso deben registrarse en PERUEDUCA para obtener su usuario (correo electrónico) y contraseña, una vez obtenido ambos, deberá inscribirse en la plataforma del concurso http://www.minedu.gob.pe/ideasenaccion/

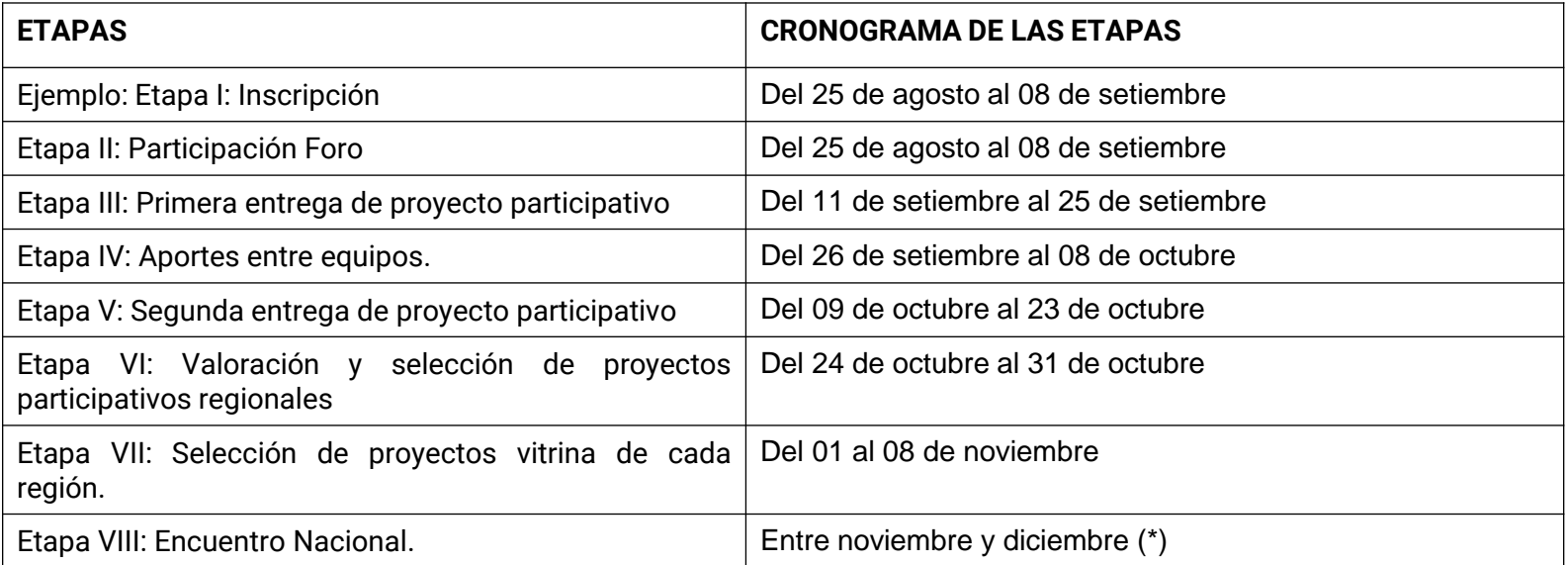

(\*Las fechas del Encuentro Nacional de Participación Estudiantil, a realizarse de forma virtual, son comunicadas oportunamente a los ganadores de los proyectos vitrina de las 26 regiones.

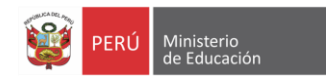

#### **Registro en la plataforma de PERUEDUCA**

Para registrarte en el sistema Digital para el Aprendizaje PeruEduca, debes ingresar a [www.perueduca.pe](http://www.perueduca.pe/) hacer clic en REGISTRO o (<https://bit.ly/3OK03NI>)

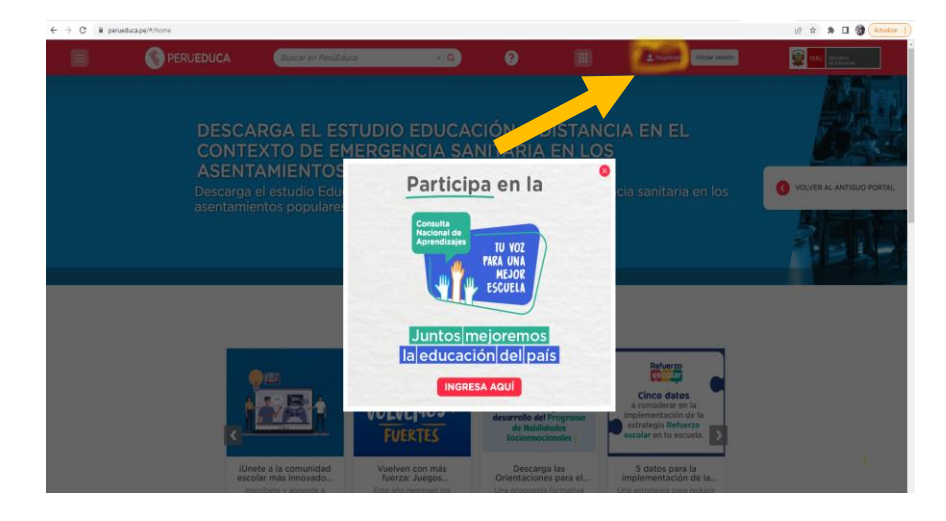

#### **Registro**

Si es la primera vez que ingresa al nuevo PerúEduca, te invitamos a

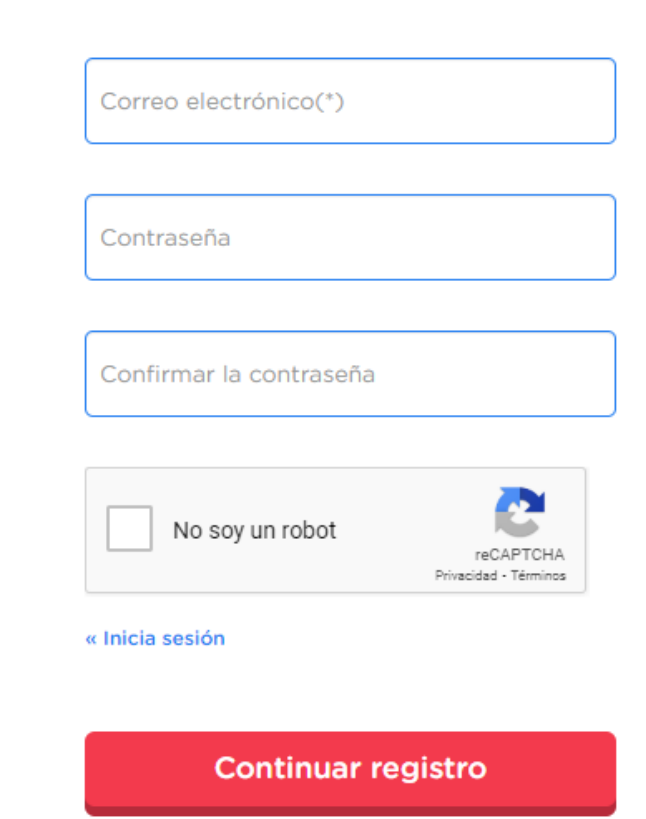

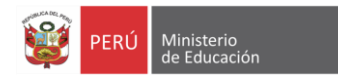

Dar clic a <http://www.minedu.gob.pe/ideasenaccion/> Si eres docente asesor deberá completa primero la encuesta alojada en la ventana emergente; si eres estudiante, dale clic al ícono **(X)** para cerrar la venta y continua con tu registro (inscripción individual).

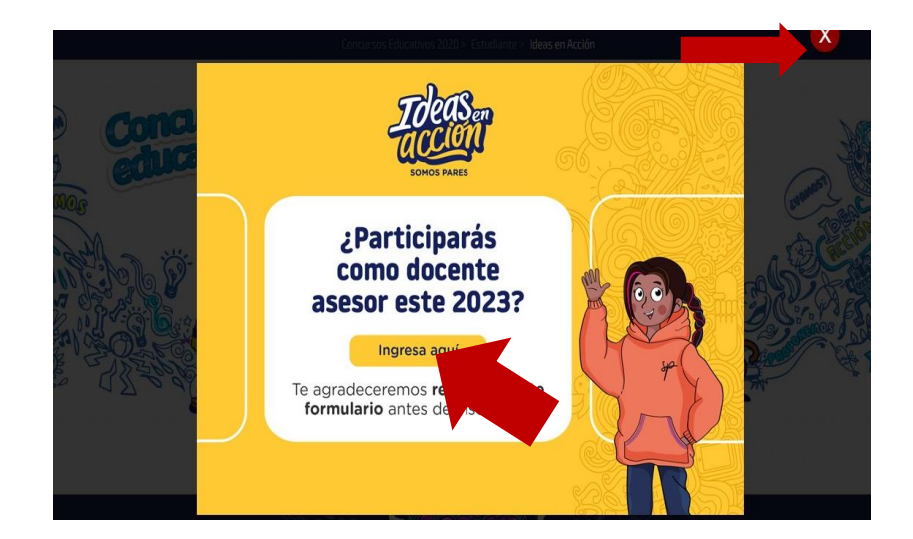

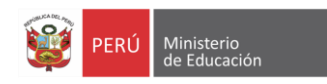

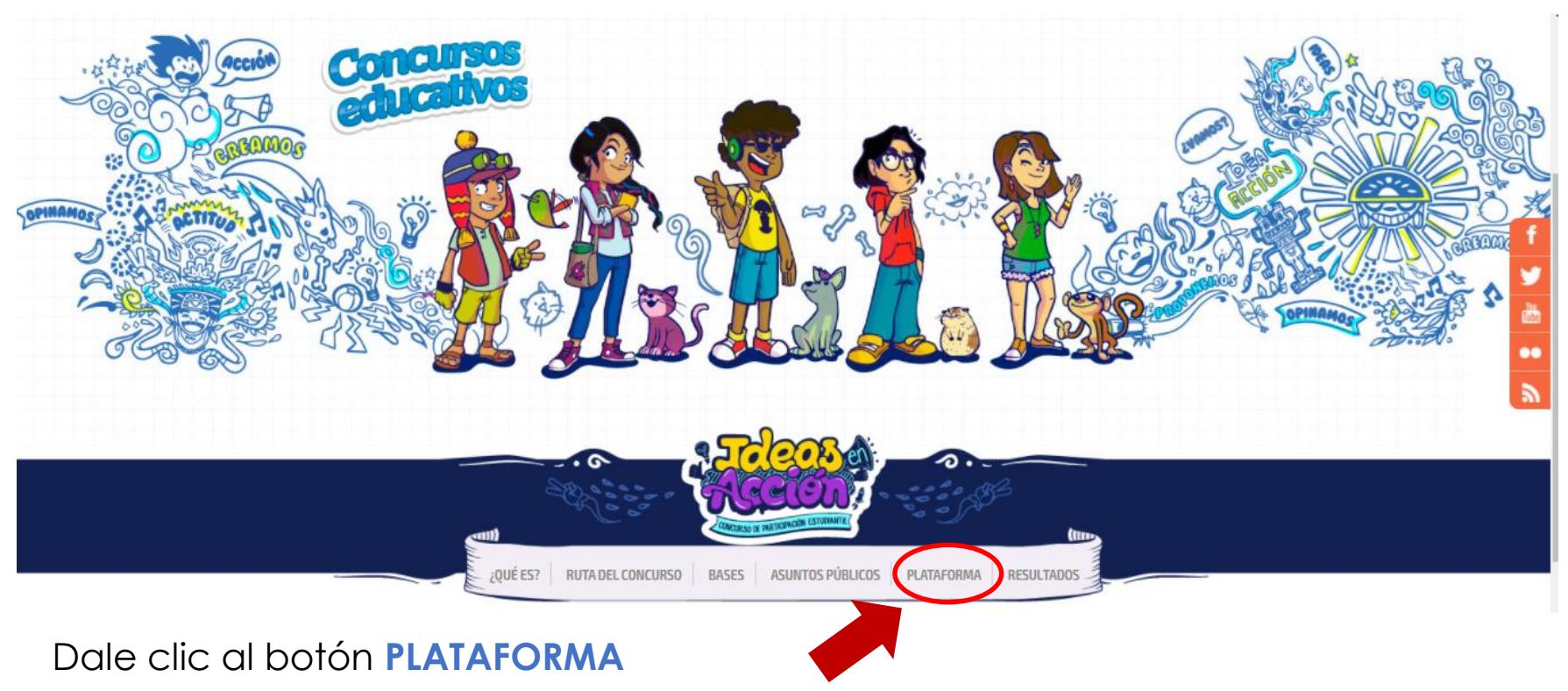

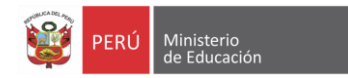

#### **Inscripción individual**

Dar clic al botón **INICIAR SESIÓN** para poder accede al registro individual en la plataforma.

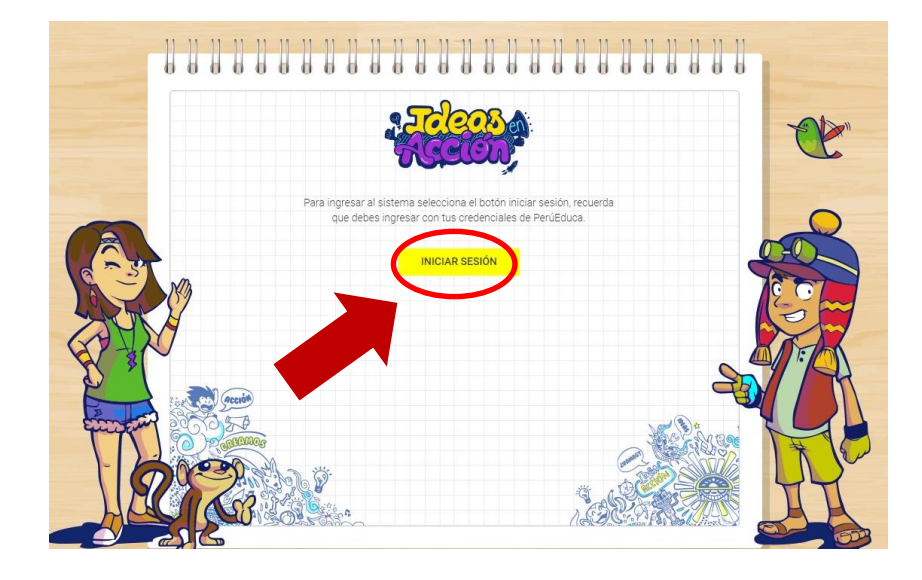

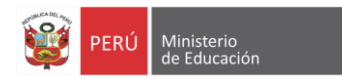

Ingresa el correo electrónico y contraseña con el que te registraste en el **Portal PeruEduca**, en los campos solicitados.

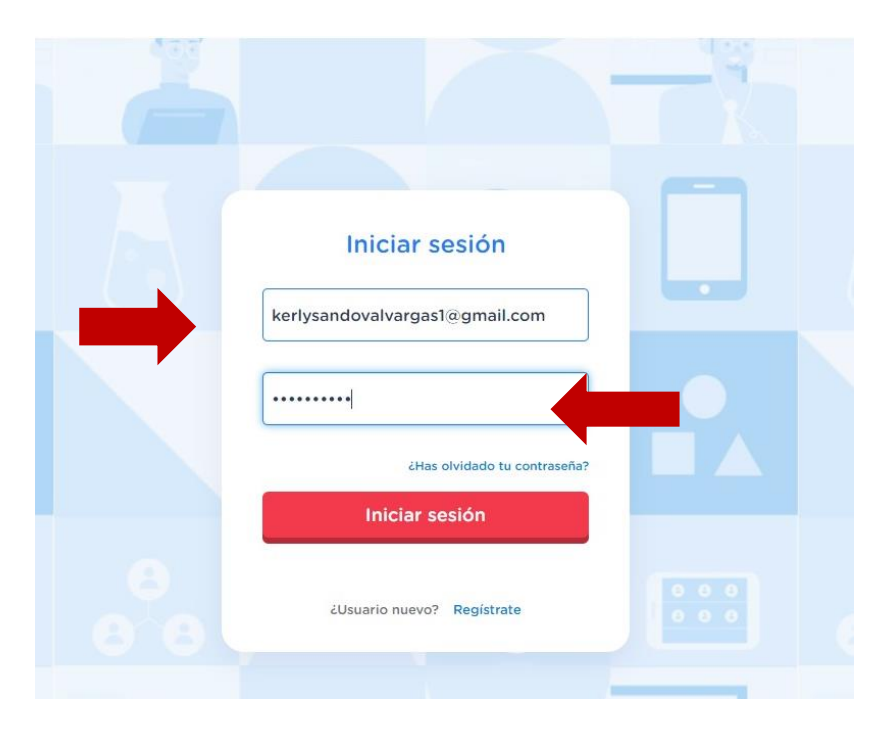

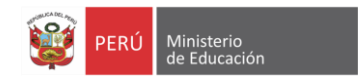

#### **I Etapa: inscripción y conformación e de equipos**

Ingresa tu información en los campos solicitados; una vez completada la información, dale clic al botón **REGÍSTRATE**.

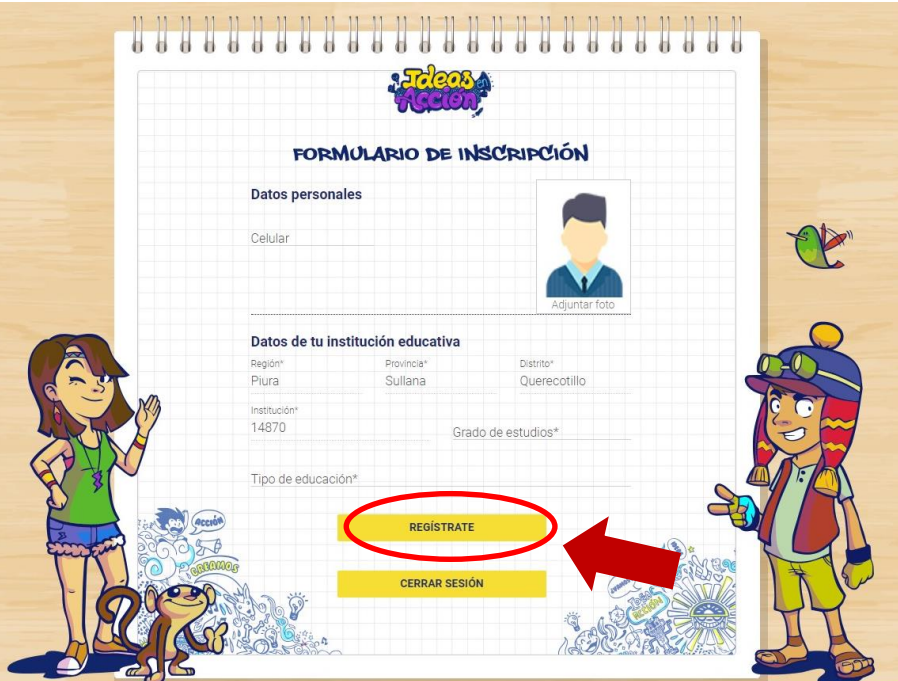

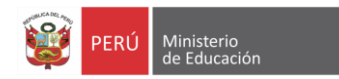

Una vez registrado de manera individual, te deberá aparecer la siguiente ventana. Ya habrá finalizado tu inscripción individual.

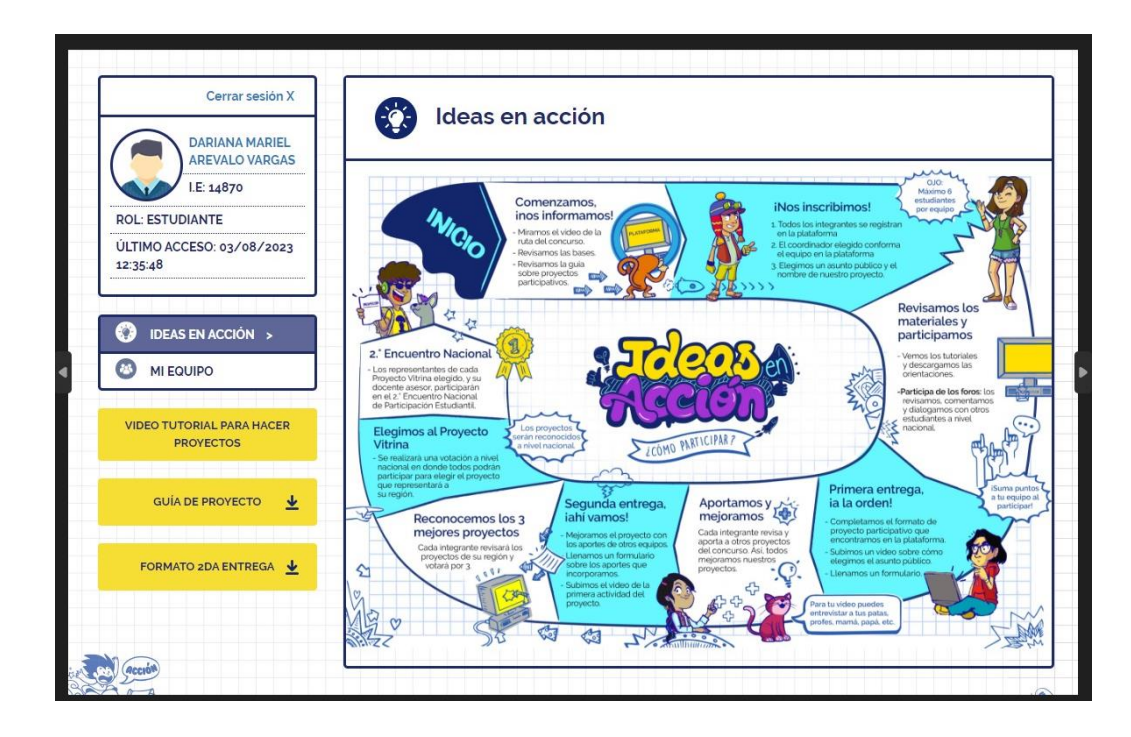

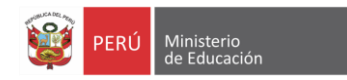

#### **Inscripción del equipo**

Para conformar/CREAR el equipo en la plataforma, el estudoiante **COORDINADOR**, dará clic en el botón **MI EQUIPO,** que se encuentra en la columna izquierda; luego en el botón **CREAR EQUIPO**.

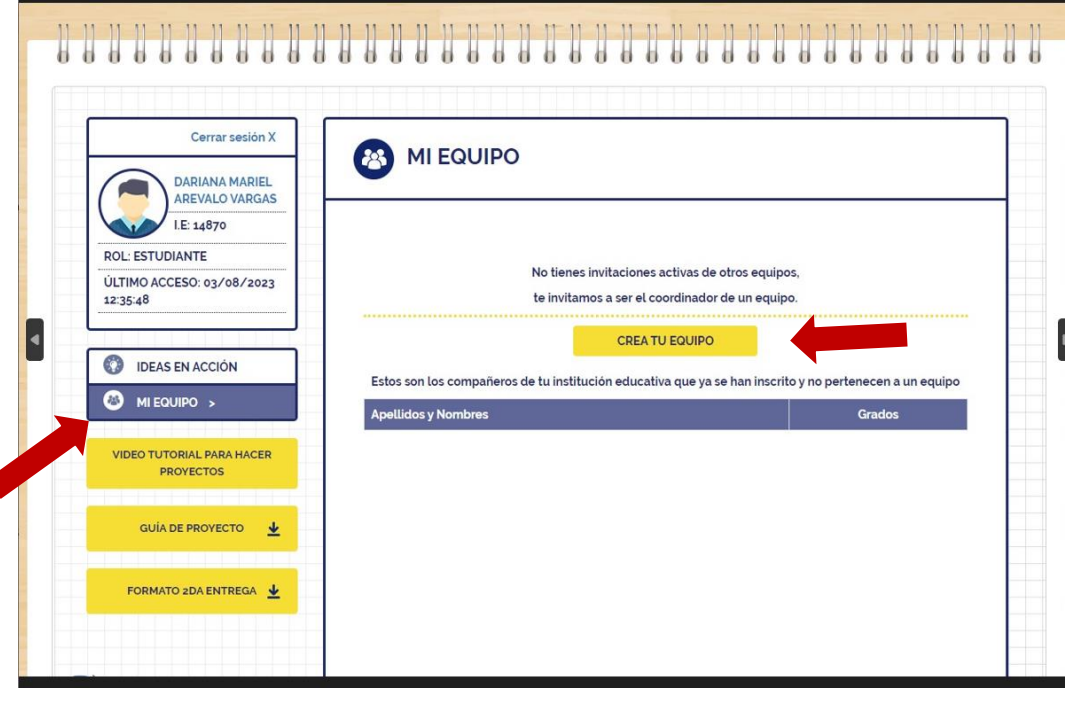

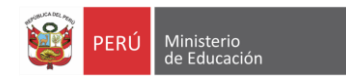

Seguidamente, deberá completar la datos solicitados del equipo (proyecto) e invitar a sus compañeros ( de 4 a 6 integrantes) y docente asesor (uno por equipo).

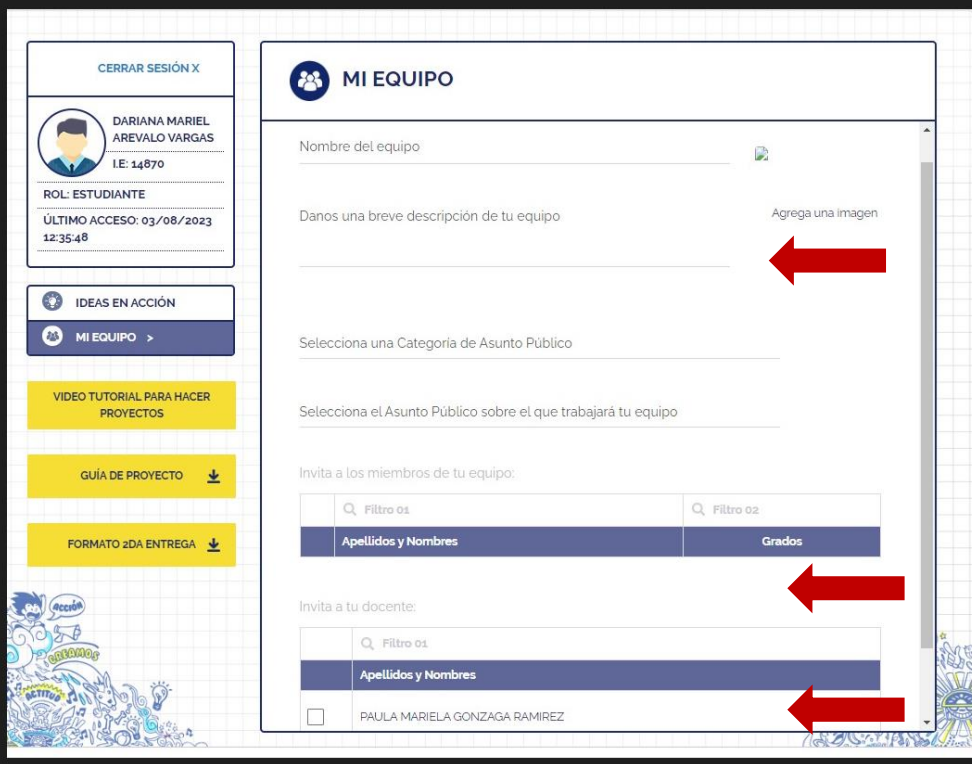

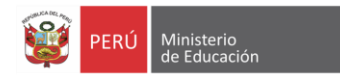

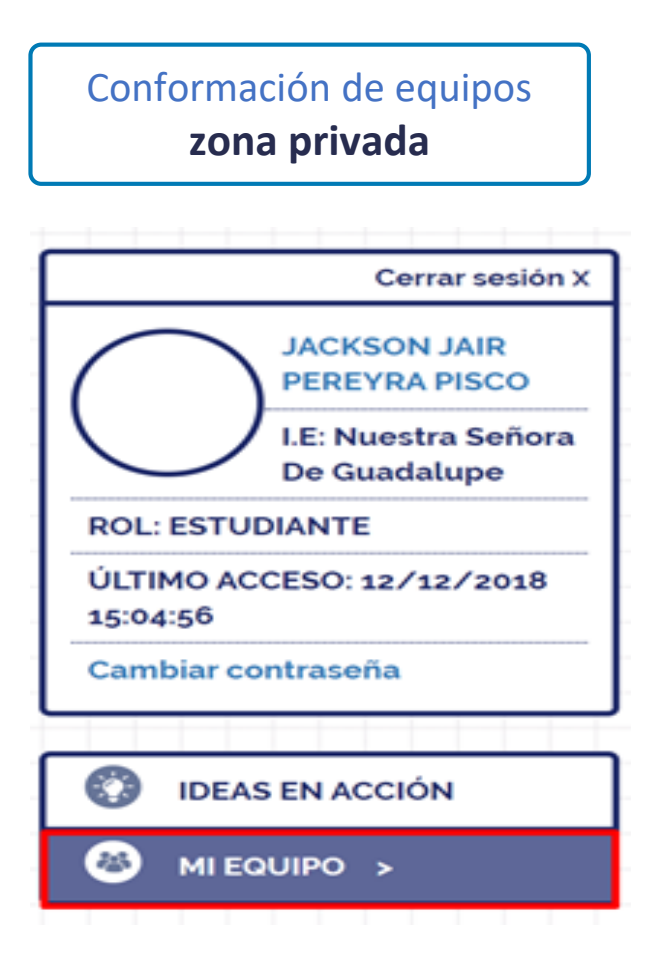

En esta ventana podrás visualizar y seleccionar a estudiantes y docentes inscritos de su Institución educative.

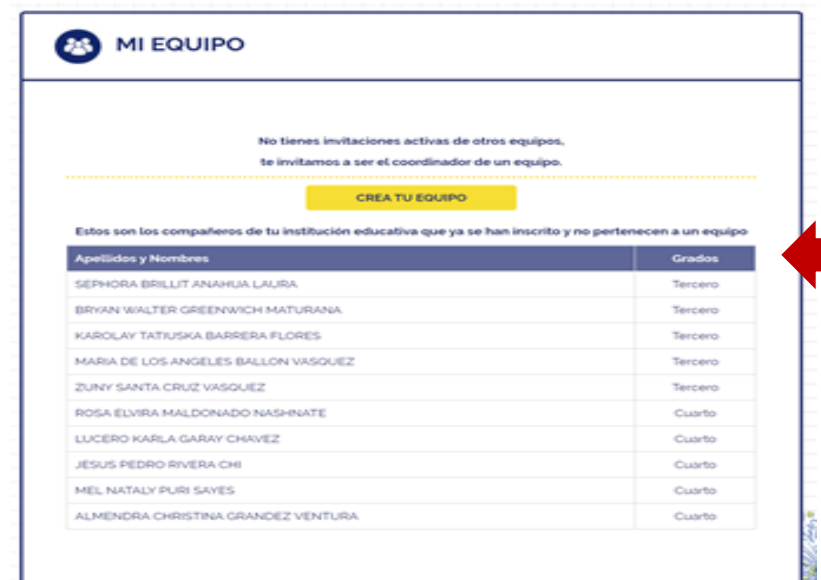

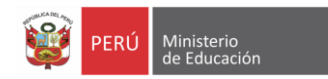

Conformación de equipos

Cada integrante invitado, deberá aceptar la invitación realizada por el coordinador del equipo.

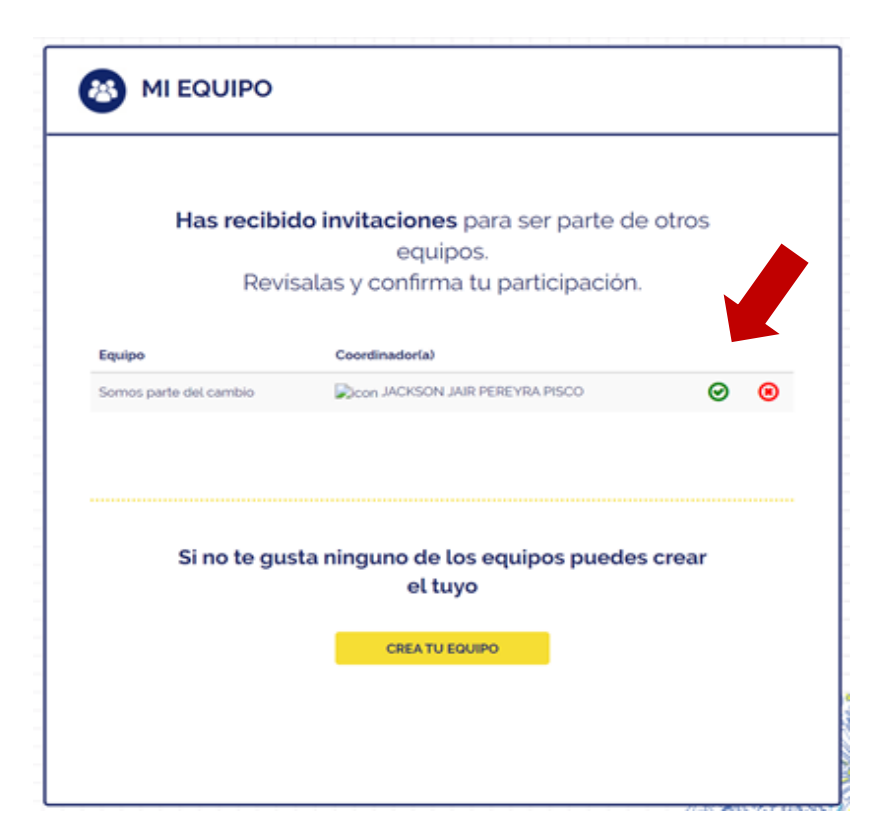

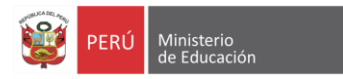

Para finalizar, el coordinador del equipo deberá asignar al **reportero TEC** y darle clic al botón **FINALIZAR REGISTRO**; por último darle clic al botón **ACEPTAR**.

MI EQUIPO Nombre de ini equipo: Surrous guarks skal Australia Breve descriptor de mi equipo Descripcion del equipo-Categoria de Asunto Público Reductionarized cost last international die mehod, riefters y additionalizerbera Assettie publices seden at que trabajará mi aquiper. Edisorofaces submit los adolesiatedas Los miembros de mi equipo: Reportenci Correo electrónico Nombres y spellabos Estado TEC. JACKSON JAW PEREYRA asciousnewy applied big end com-Constructor POCO: *ENVIROS LOS ANGELES* marketspelen@gmeil.com integrants x3 BALLON WINSOURZ ROSA ELVRA MALDONADO - natimizada digmalizam *Englands* ٠ NASHATE GERMANIA DRILLITANANCHI  $\Box$ sephonenehua@gmail.com **Infegrantie** LAURA. KAROLAV TATIKANA.  $\circ$ kentia/bertera@groad.com integrante **BARRERA PLORIES** El docente de mi equipo Nombres y apetistics Correo electronico Estado LINA ANGELICA FLORES QUISITE  $\circ$ inforgitablement.com króngrachs: FINALIZAR REGISTRO **ACTUALIZAR E INVITAR ELIMINAR EQUIPO** 

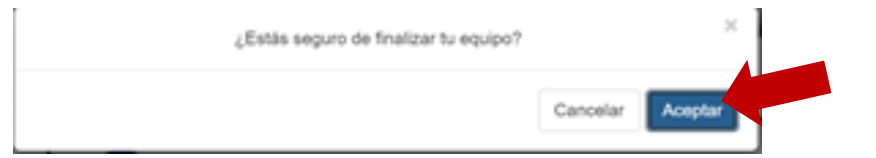

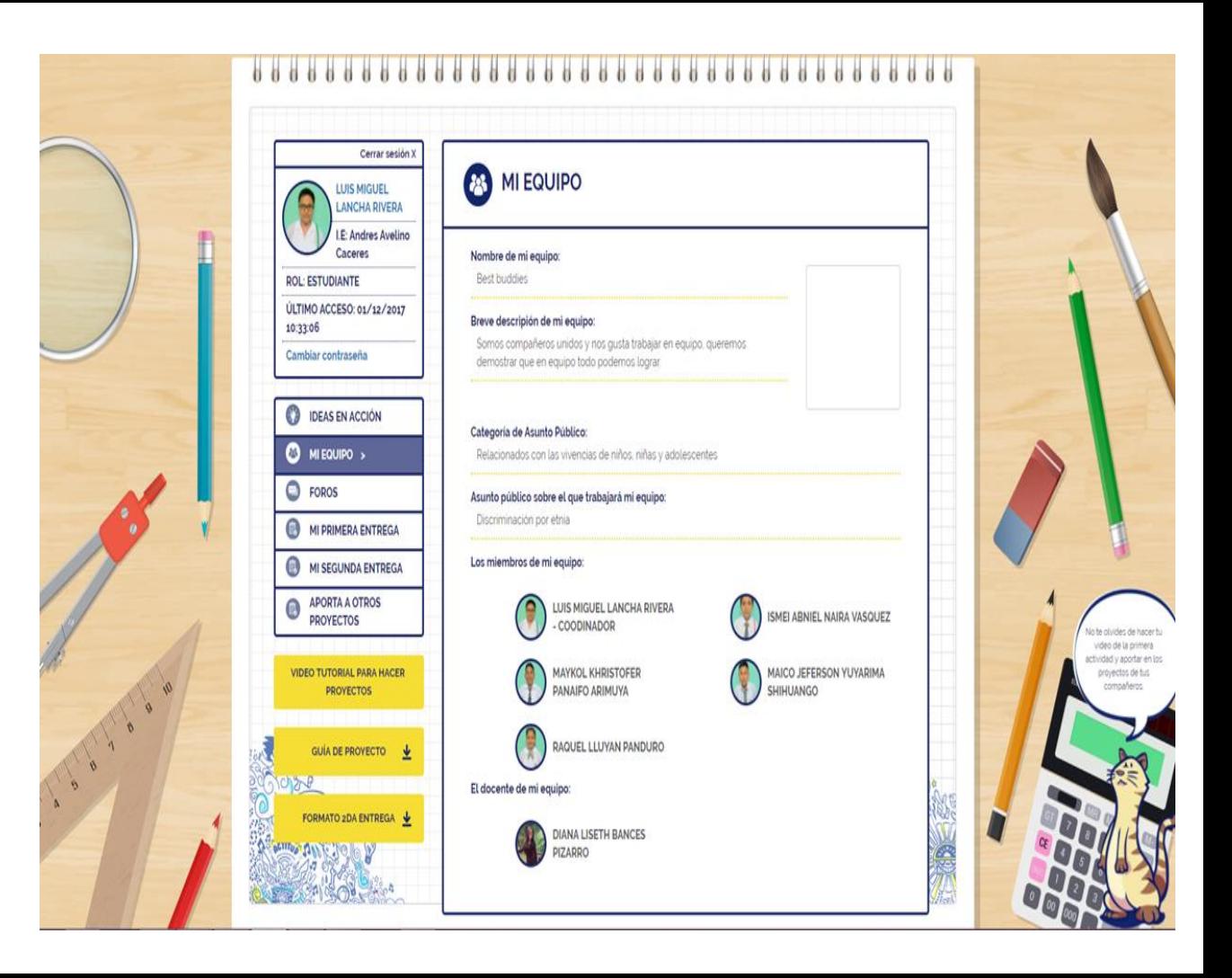

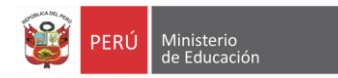

#### **II Etapa:** Participación en Foros

Foros (asuntos públicos y partIcipación)

Los y las estudiantes con equipos ya finalizados podrán acceder a comentar en los foros de asunto público y/o participación estudiantil dejando los comentarios respectivos en cada foro.

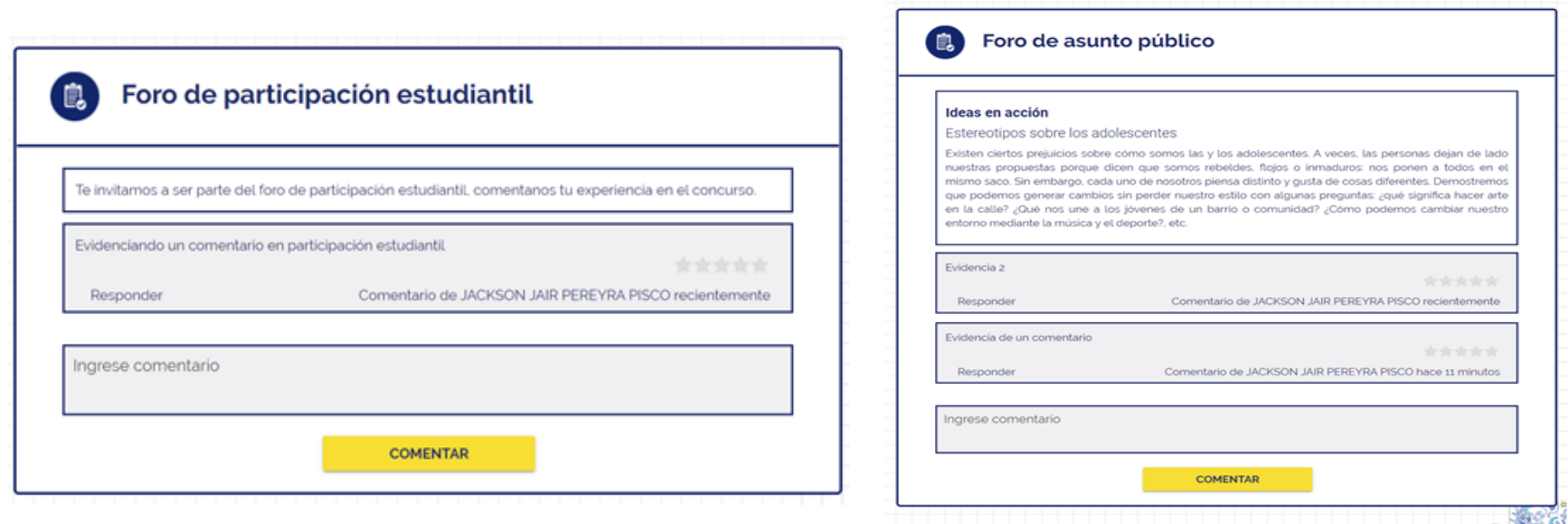

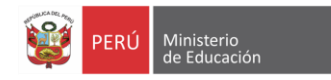

#### **Valoración de los foros**

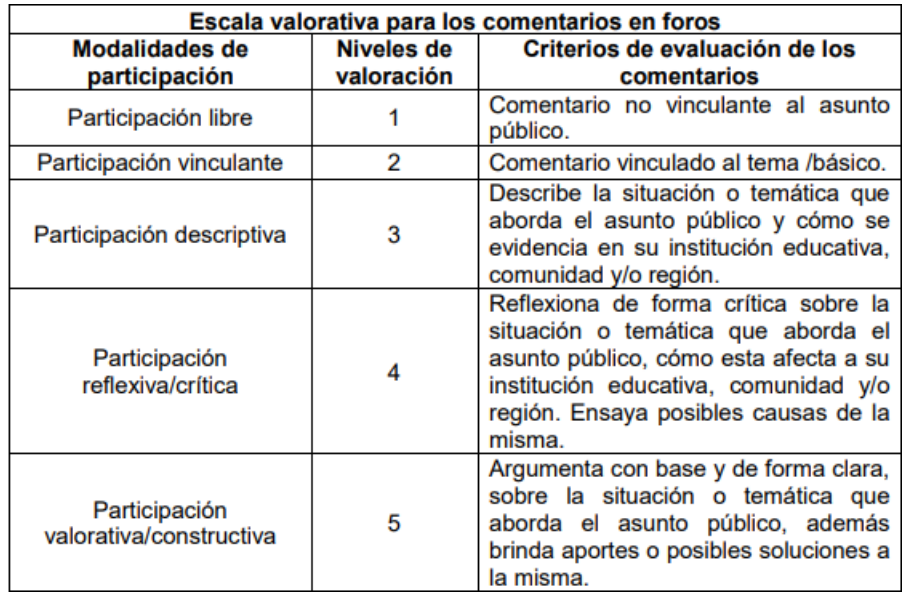

Hola, mi nombre es Andrea Isabel y pertenezco a la IEP 20154 del anexo San Jerónimo y formo parte del equipo SANJELUNA y como todos observo lamentablemente la situación que aqueja a nuestro país y planeta pues la contaminación en lugar de retroceder avanza rápidamente de distintas formas, por ello mi propuesta gira alrededor de la siembra de árboles frutales que no solo contribuyen con la polinización y nos permiten aprovechar sus productos beneficiosos para nuestra salud sino que además estas plantaciones purificaran el aire, producen oxígeno y controla la erosión de los suelos. Somos agente de cambio y pienso que la solución tiene que ver hacia nuestro futuro y el futuro de las nuevas generaciones.

Responder

Comentario de ANDREA ISABEL SANCHEZ SANCHEZ hace una semana

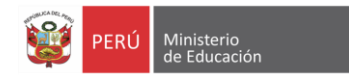

#### **III Etapa: Primera entrega de productos del concurso**

Generación de proyectos (línea +link de videos)

El estudiante deberá dar clic en la opción del menú "MI PROYECTO", este le abrirá una ventana en el cual deberá escribir el título del proyecto y dar clic en el botón "GUARDAR", una vez realizado la acción se deberá completar toda la información correspondiente al proyecto.

Link de elaboración de proyectos participativos <https://www.youtube.com/watch?v=ENSE5b2C6v0>

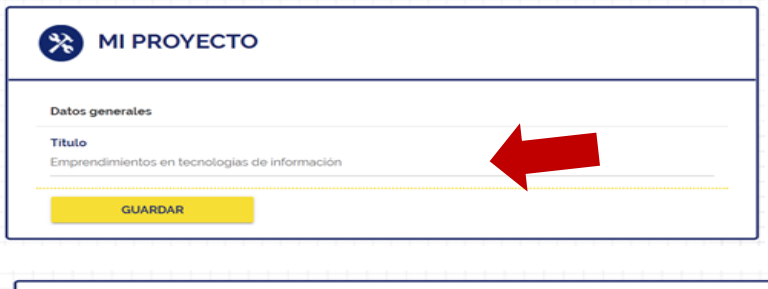

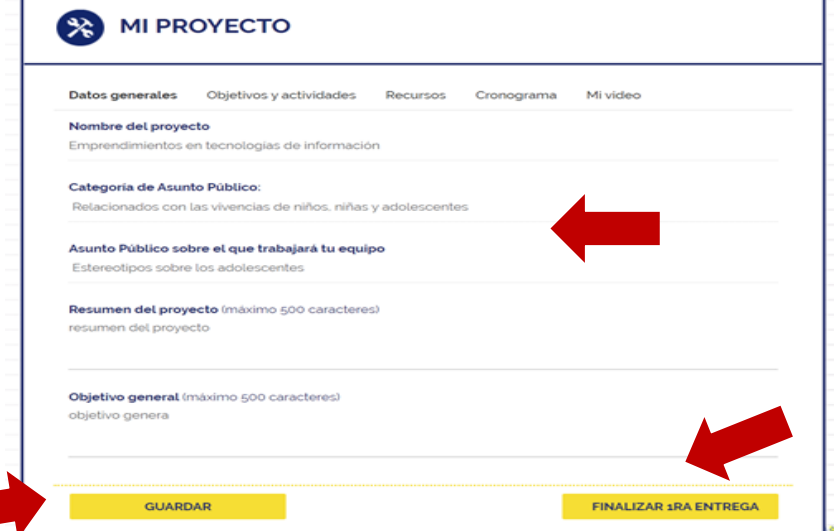

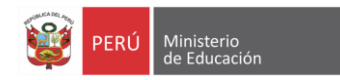

#### **IV Etapa: Aportes entre equipos**

Retroalimentación de proyectos participativos

12:06:28

**VIDEO TU** 

Para aportar a otros proyectos se deberá clic en el botón d el menú "APORTA A OTROS PROYECTOS", este abrirá una nueva ventana donde se podrá realizar la búsqueda por Región o Asunto público, una vez encontrado el proyecto se deberá dar clic en el  $\alpha$ , para poder realizar un aporte o comentario en alguna sección del proyecto

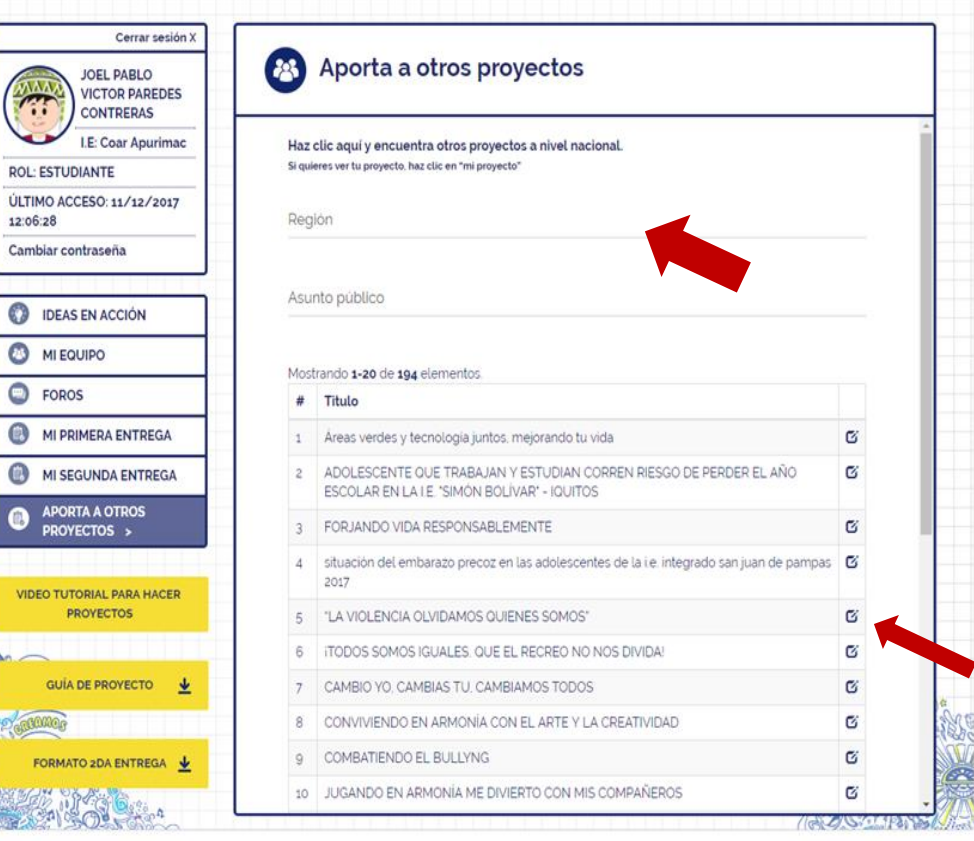

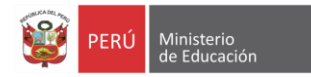

#### **IV Etapa: Aportes entre equipos**

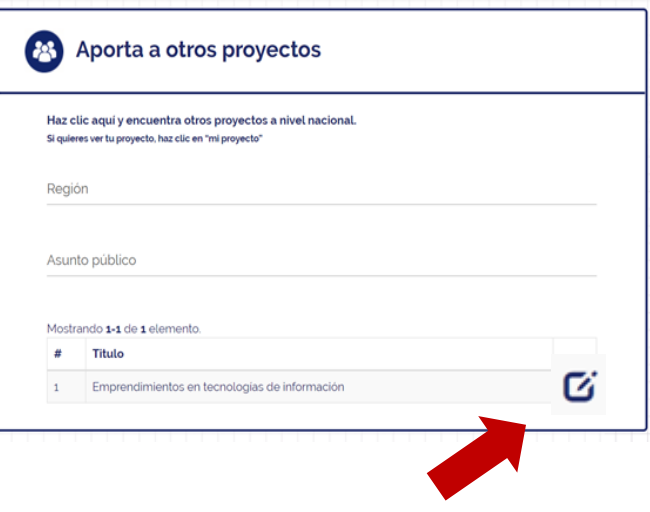

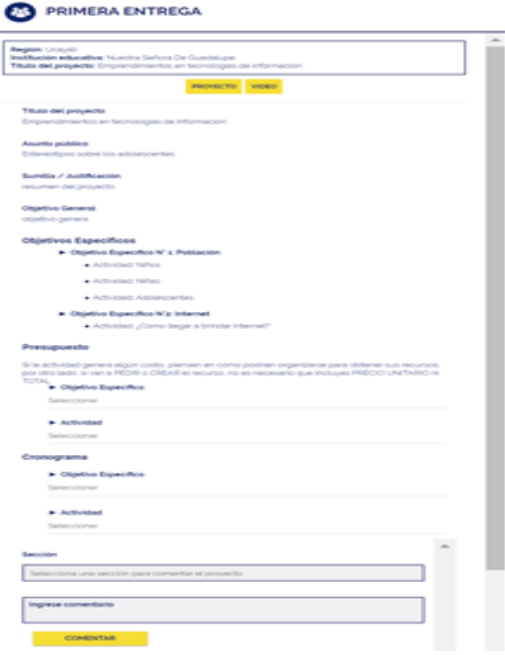

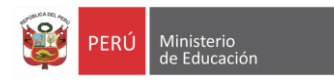

#### **V Etapa: Segunda entrega de productos del concurso**

Proyecto participativo a evaluar (línea/ PDF + link del 2do video)

El estudiante en la segunda entrega tendrá 2 opciones o guardar información por medio de la plataforma o usando la plantilla de Formato 2da Entrega, en el caso que sea por medio del formato, se deberá dar clic en la opción "SUBIR PROYECTO" y dar clic en el botón de "GUARDAR", una vez completado podrá finalizar la 2da Entrega.

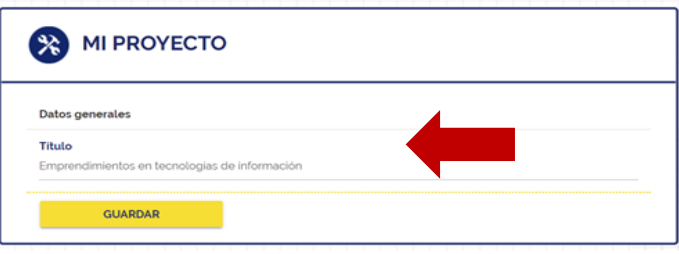

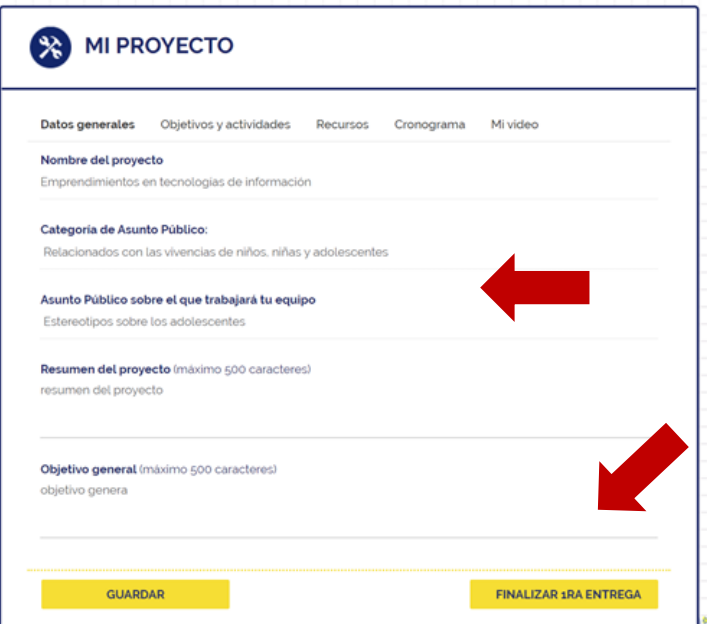

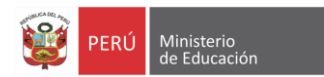

#### Formato de proyecto participativo (subir PDF)

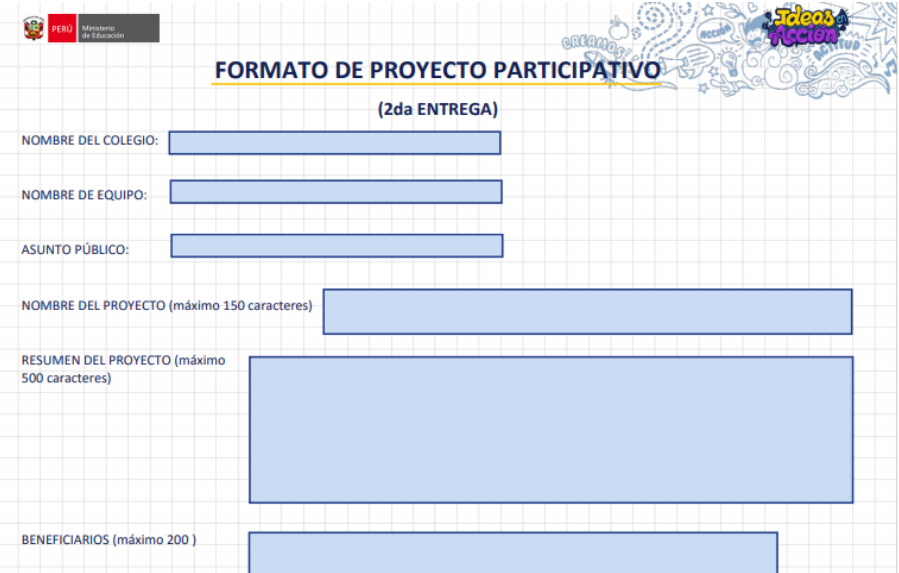

#### MI PROYECTO (Segunda entrega)

Datos generales Objetivos y actividades Recursos Cronograma Mi video Reflexión

#### Nombre del proyecto

Emprendimientos en tecnologías de información

Categoria de Asunto Público: Relacionados con las vivencias de niños, niñas y adolescentes

Asunto Público sobre el que trabajará tu equipo Estereotipos sobre los adolescentes

Resumen del proyecto (máximo 500 caracteres) resumen del proyecto

Objetivo general (máximo 500 caracteres) objetivo genera

También puedes subir tu proyecto (2MB como máximo):

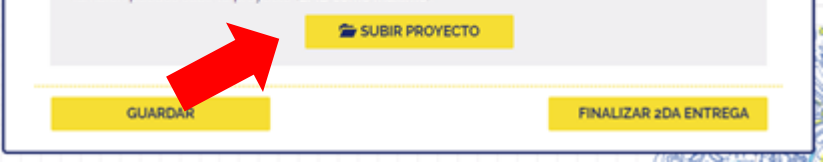

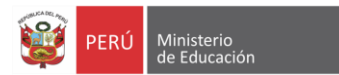

## **VI Etapa: Valoración y selección de proyectos participativos regionales**

Valoración entre equipos ( por asuntos públicos)

Cada participante podrá votar por tres proyectos de su región, dando click en el ícono  $\left( \bullet \right)$ , este se agregará en la lista de selección, si el estudiante quiere conocer más información del proyecto deberá dar click en **ti** icono de , el cual abrirá una nueva ventana donde describe la segunda entrega del proyecto seleccionado.

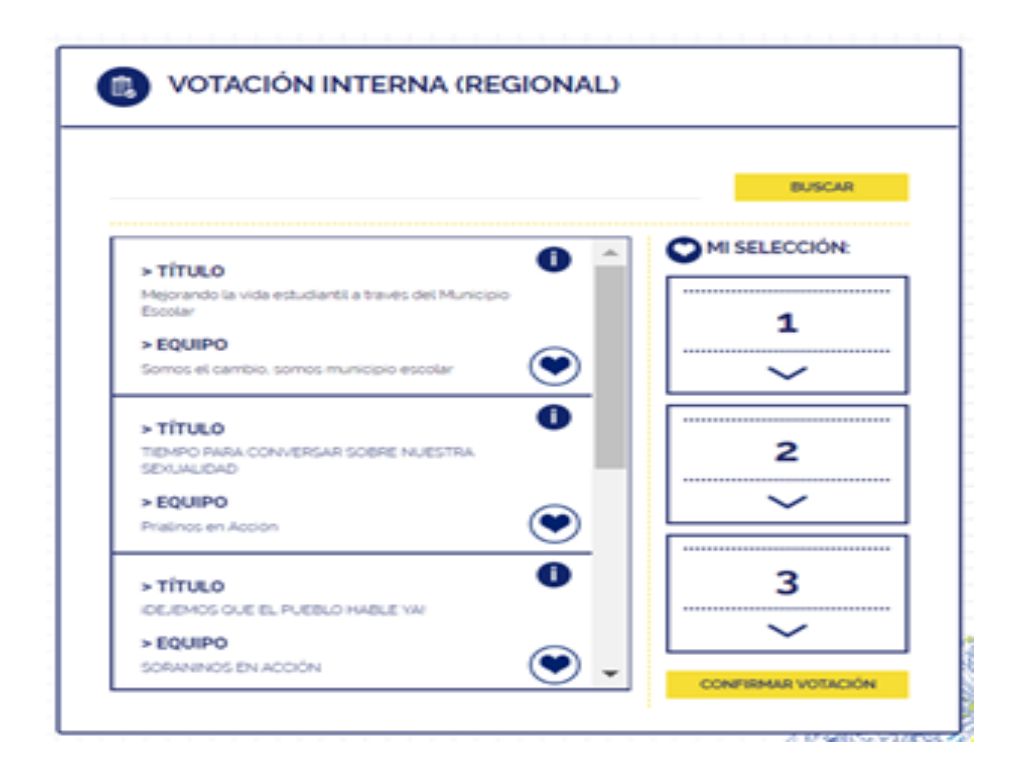

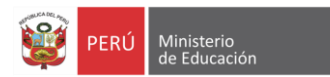

Selección de proyectos ganadores (3 por región)

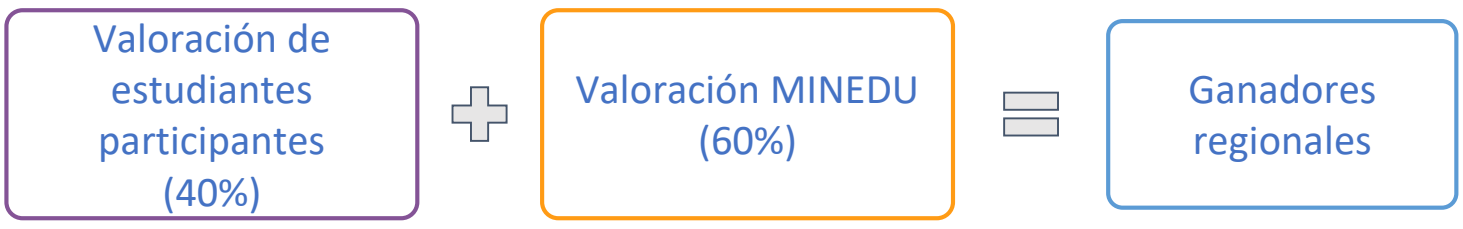

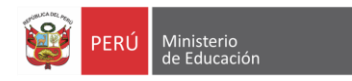

#### **VII Etapa: Selección de proyectos vitrina de cada región**

#### Valoración de Proyectos Vitrina (representantes de la región)

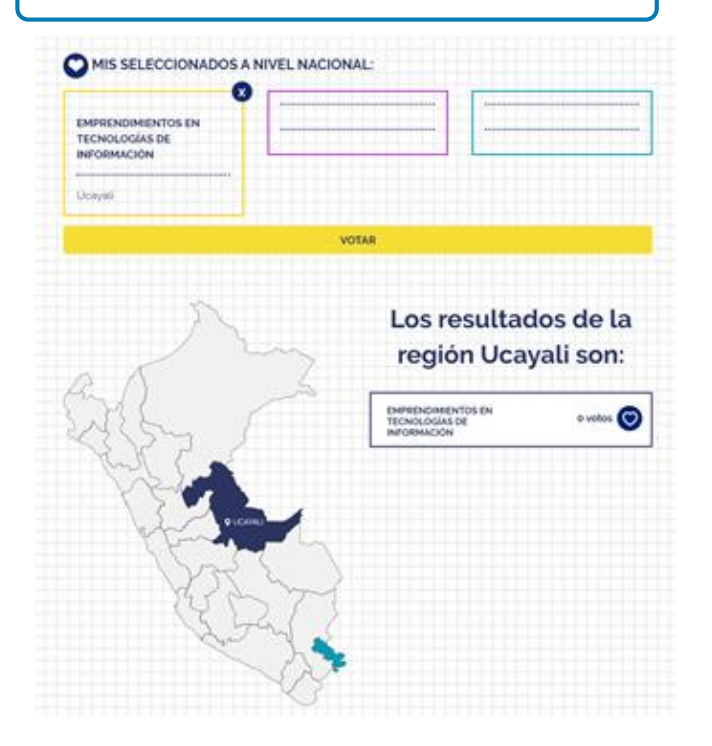

Cualquier persona podrá realizar la selección de 3 proyectos como máximo, dándole clic en el icono del corazón , para poder ubicar un proyecto de una determinada región, solo deberá dar clic en el mapa, en el cual se cargará los 3 proyectos por región.

Una vez completada la selección de los 3 proyectos deberá dar clic en el botón "VOTAR" en el cual abrirá una nueva ventana donde se deberá completar los datos del formulario, una vez realizado dar clic en el botón "VOTAR" para registrar la información de la votación.

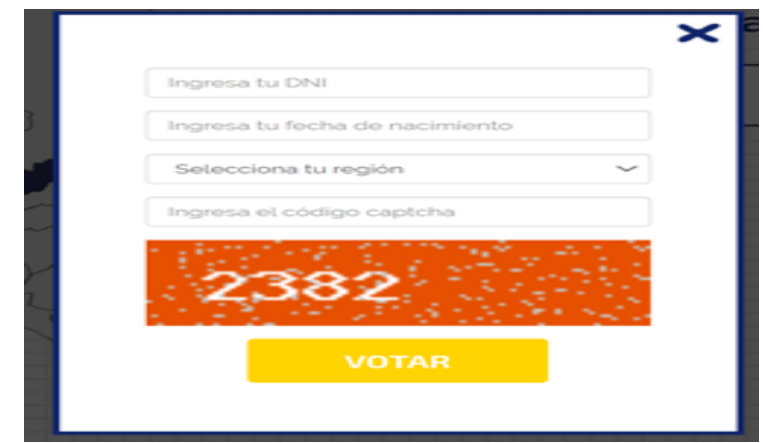

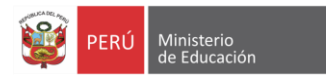

#### Selección de Proyectos Vitrina por región

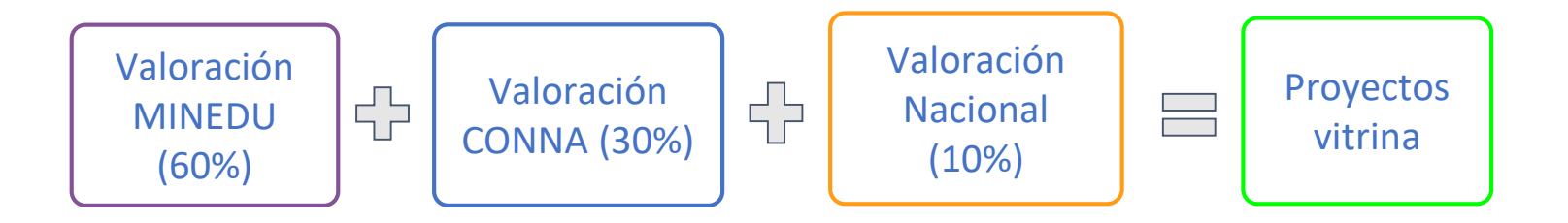

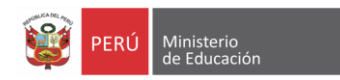

#### **VIII Etapa: Encuentro Nacional**

#### Encuentro Nacional de Participación Estudiantil SOMOS PARES

Los estudiantes representantes de los **Proyectos Vitrina** , reconocidos en cada una de las 26 regiones y Lima provincias, vivenciarán momentos de aprendizaje, reflexión, intercambio de experiencias y visibilidad de sus proyectos. En el evento de cierre participarán autoridades, decisores, medios de comunicación, representantes de organizaciones privadas, públicas y sociales, diferentes actores educativos y representantes estudiantiles, para vivenciar los proyectos vitrina y los resultados de los

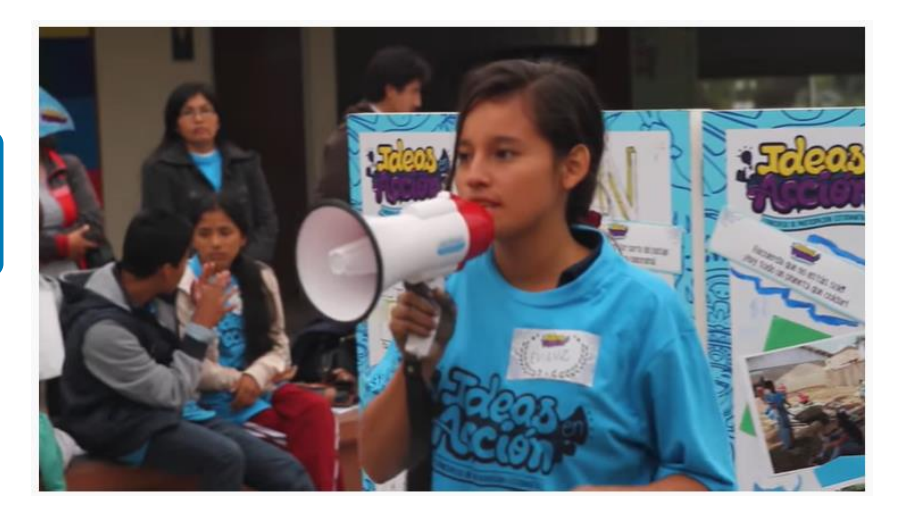

#### **LOS ESPACIOS DEL ENCUENTRO BUSCAN**

● Fortalecer y visibilizar la participación ciudadana democrática de los estudiantes.

● Empoderar a los estudiantes y docentes participantes como ciudadanos críticos, autónomos y proactivos.

mismos, presentados por las y los estudiantes. <https://www.youtube.com/watch?v=60OzDO6ZAls>

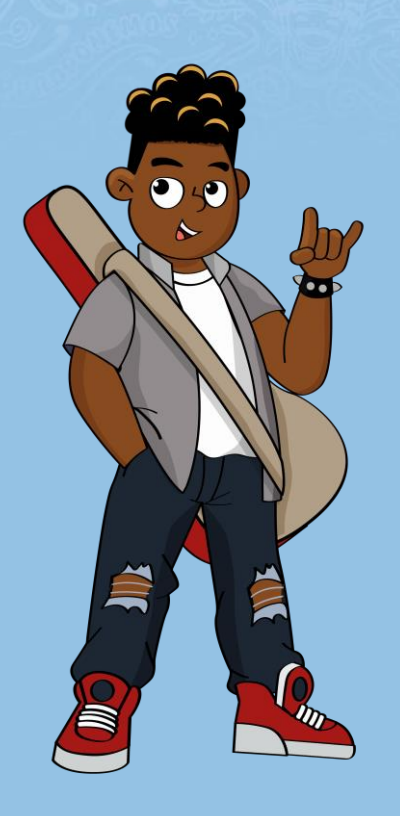

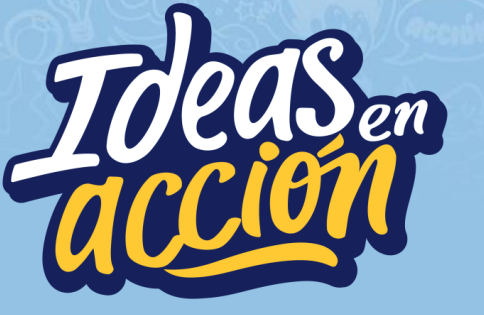

**SOMOS PARES** 

# **Resultados**

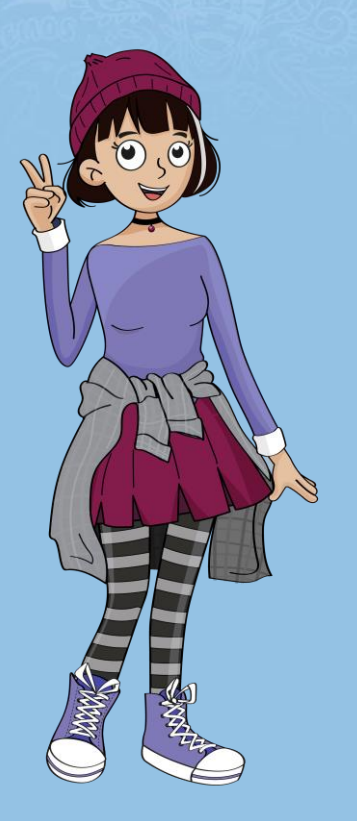

## **Participación en el concurso Ideas en Acción a nivel nacional por año (N° de Proyectos)**

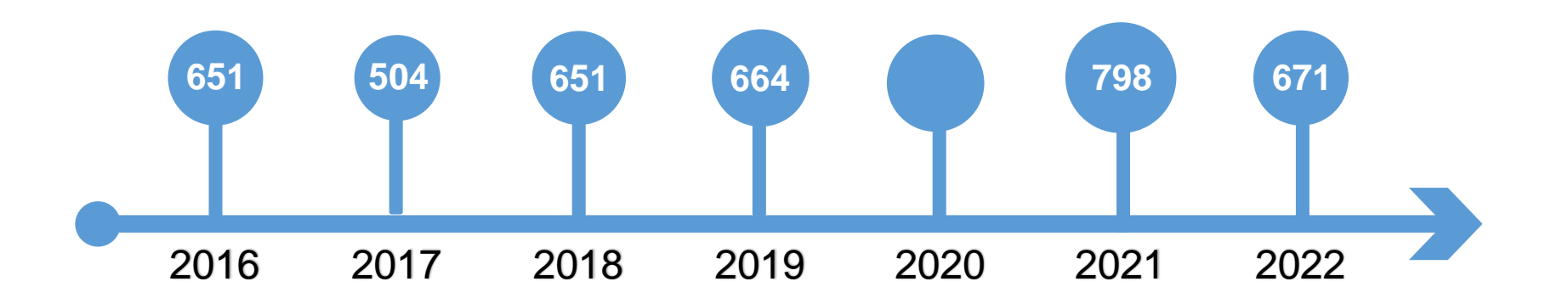

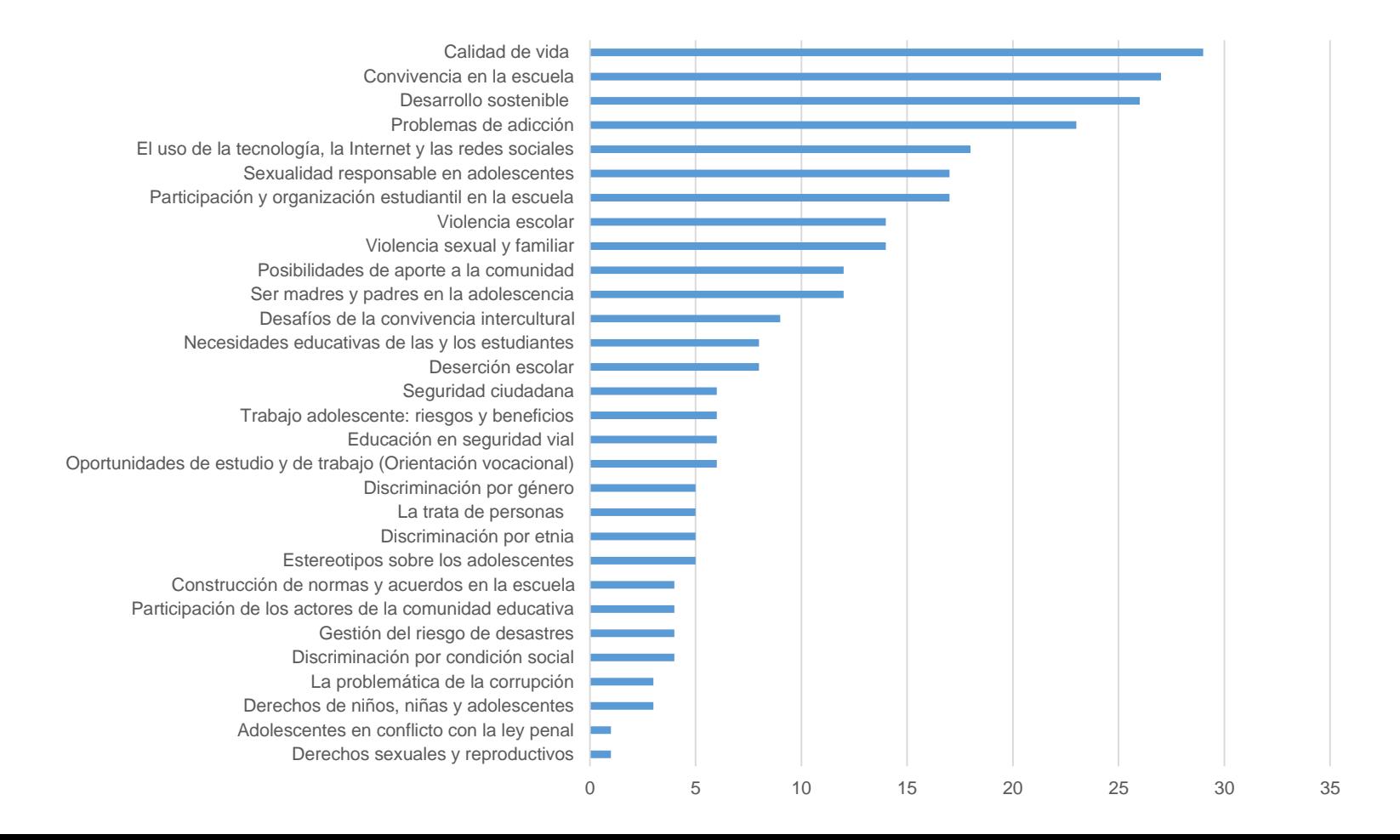

## ¿Qué soluciones a los asuntos públicos, de su escuela o comunidad. aportaron los equipos elegidos?

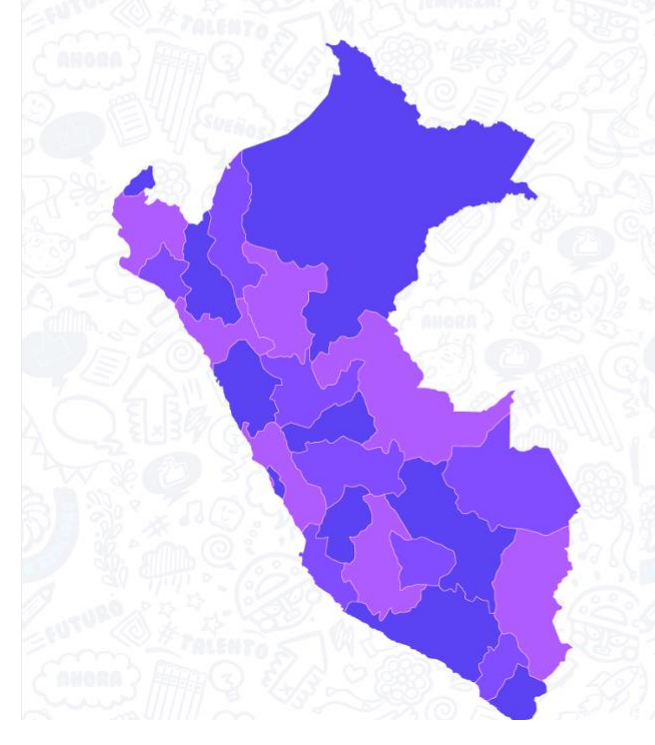

Asuntos públicos abordados en los 26 "proyectos vitrina":

La problemática de la corrupción Calidad de vida Violencia sexual y familiar Desarrollo sostenible Convivencia en la escuela Discriminación por etnia Discriminación por condición social Derechos sexuales y reproductivos Participación de los actores de la<br>comunidad educativa Necesidades educativas de las y los estudiantes Posibilidades de aporte a la comunidad Cultural inclusiva Deserción escolar Trabajo adolescente: riesgos y beneficios

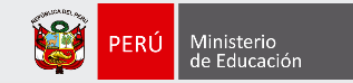

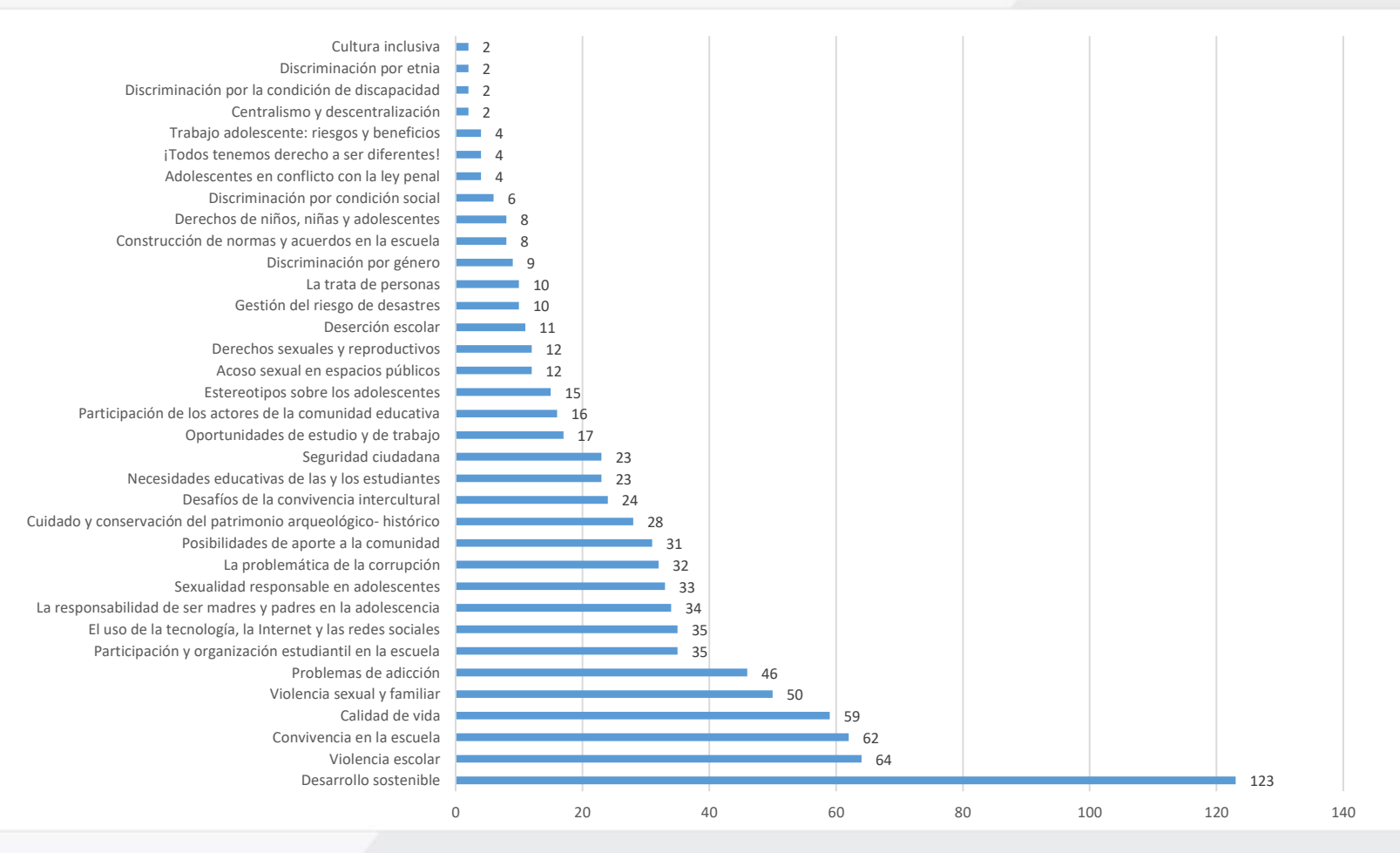

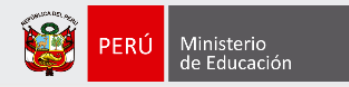

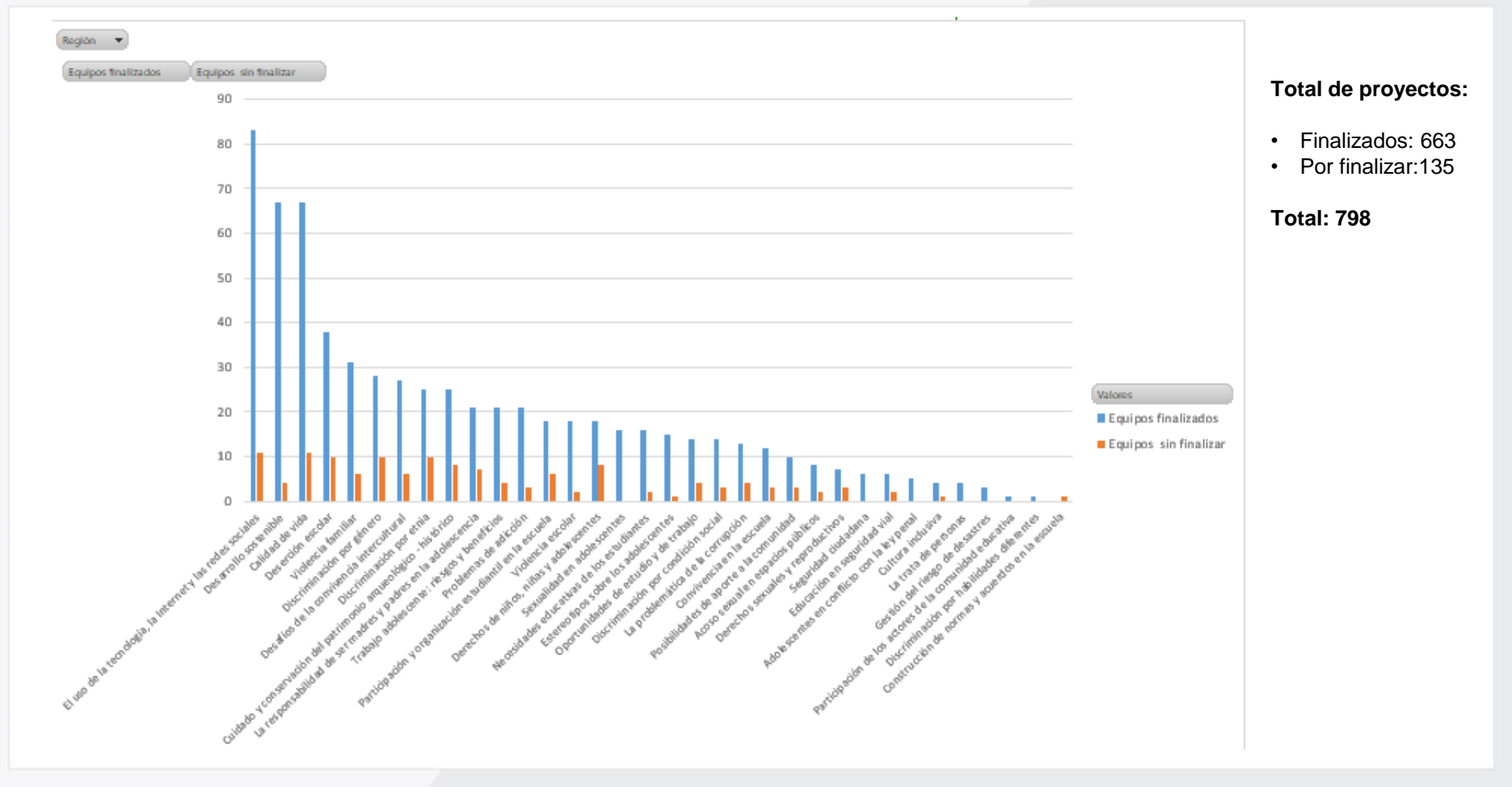

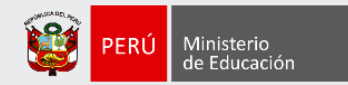

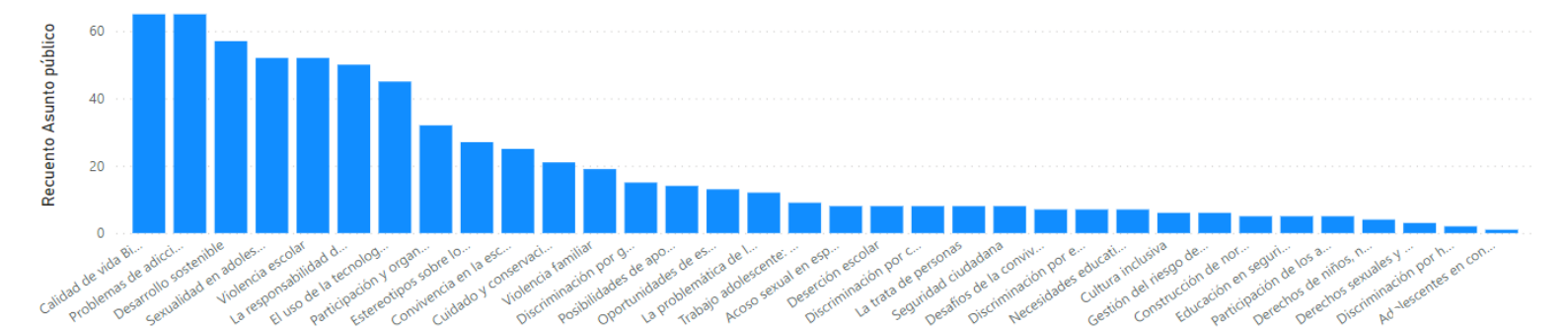

Asunto público

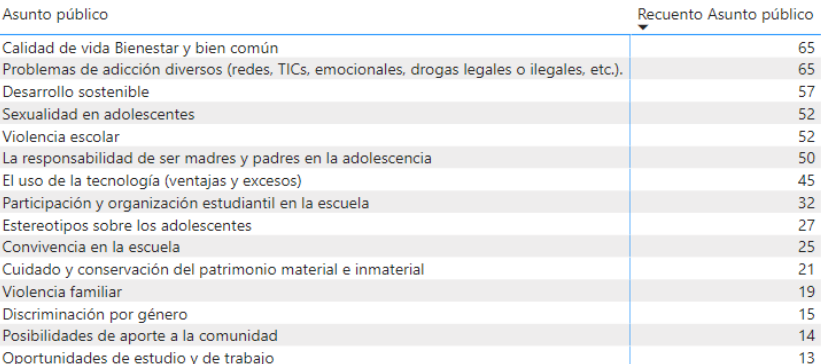

#### **ACCESO AL REPORTE 2022**

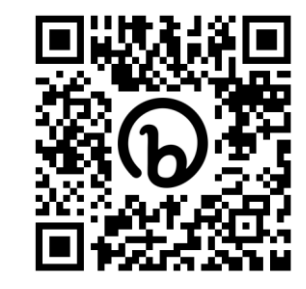

[https://bit.ly/reporte\\_IeA\\_2022](https://bit.ly/reporte_IeA_2022)

## **Participación femenina en Ideas en Acción 2022**

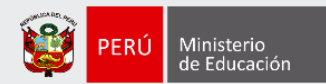

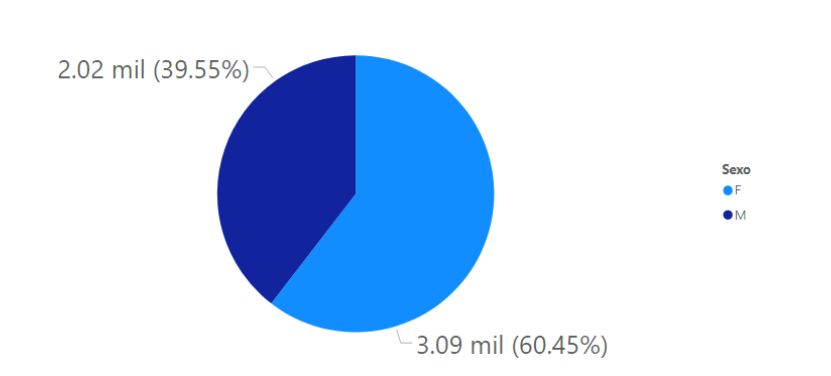

Interpretación:

- El 61.55% (3090) de los estudiantes participantes fueron de sexo femenino.
- En 23 de las 26 regiones el porcentaje de participación de las estudiantes supera al de los estudiantes. Siendo el más bajo de 40%.

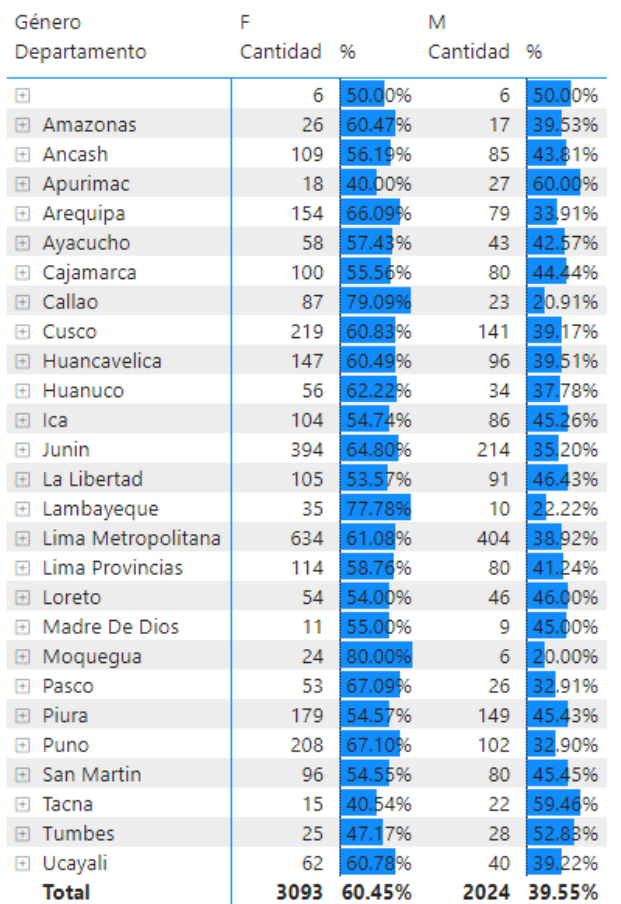

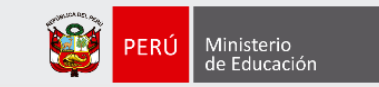

## Asuntos públicos priorizados por estudiantes mujeres

De media, es más probable que las estudiantes femeninas escojan asuntos públicos como:

- Discriminación por género (por 1.78 veces el promedio).
- Estereotipos sobre los adolescentes (por 1.49 veces el promedio).
- Sexualidad en adolescentes (por 1.38 veces el promedio).

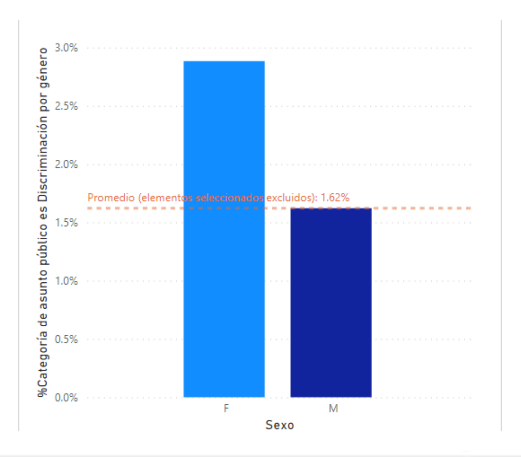

#### **Discriminación por género Estereotipos sobre los adolescentes**

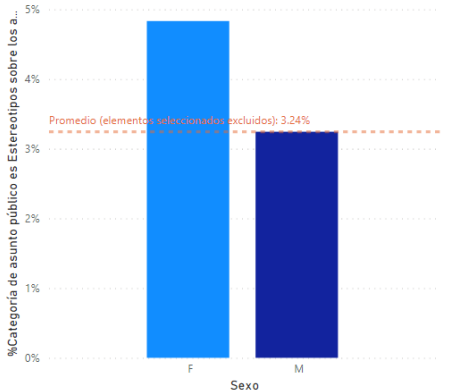

#### **Sexualidad en adolescentes**

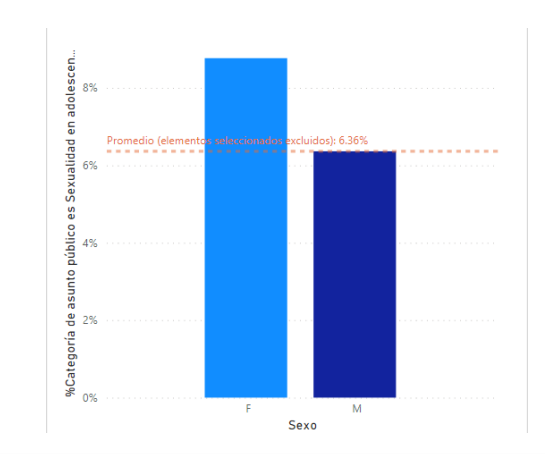

**Gracias**

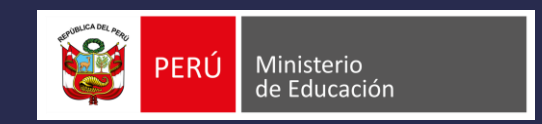